## **Oracle® Application Server InterConnect**

Adapter for Siebel 7 Installation and User's Guide 10g (9.0.4)

Part No. B10448-01

August 2003

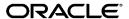

Oracle Application Server InterConnect Adapter for Siebel 7 Installation and User's Guide, 10g (9.0.4)

Part No. B10448-01

Copyright © 2002, 2003 Oracle Corporation. All rights reserved.

The Programs (which include both the software and documentation) contain proprietary information of Oracle Corporation; they are provided under a license agreement containing restrictions on use and disclosure and are also protected by copyright, patent and other intellectual and industrial property laws. Reverse engineering, disassembly or decompilation of the Programs, except to the extent required to obtain interoperability with other independently created software or as specified by law, is prohibited.

The information contained in this document is subject to change without notice. If you find any problems in the documentation, please report them to us in writing. Oracle Corporation does not warrant that this document is error-free. Except as may be expressly permitted in your license agreement for these Programs, no part of these Programs may be reproduced or transmitted in any form or by any means, electronic or mechanical, for any purpose, without the express written permission of Oracle Corporation.

If the Programs are delivered to the U.S. Government or anyone licensing or using the programs on behalf of the U.S. Government, the following notice is applicable:

Restricted Rights Notice Programs delivered subject to the DOD FAR Supplement are "commercial computer software" and use, duplication, and disclosure of the Programs, including documentation, shall be subject to the licensing restrictions set forth in the applicable Oracle license agreement. Otherwise, Programs delivered subject to the Federal Acquisition Regulations are "restricted computer software" and use, duplication, and disclosure of the Programs shall be subject to the restrictions in FAR 52.227-19, Commercial Computer Software - Restricted Rights (June, 1987). Oracle Corporation, 500 Oracle Parkway, Redwood City, CA 94065.

The Programs are not intended for use in any nuclear, aviation, mass transit, medical, or other inherently dangerous applications. It shall be the licensee's responsibility to take all appropriate fail-safe, backup, redundancy, and other measures to ensure the safe use of such applications if the Programs are used for such purposes, and Oracle Corporation disclaims liability for any damages caused by such use of the Programs.

Oracle is a registered trademark, and Oracle MetaLink, Oracle Store, Oracle 9i, Oracle 9iAS Discoverer, SQL\*Plus, and PL/SQL are trademarks or registered trademarks of Oracle Corporation. Other names may be trademarks of their respective owners.

# Contents

| Se | send Us Your Comments                     |      |  |
|----|-------------------------------------------|------|--|
| Pr | eface                                     | . ix |  |
|    | Intended Audience                         | . x  |  |
|    | Documentation Accessibility               | . x  |  |
|    | Organization                              | . x  |  |
|    | Related Documentation                     | χi   |  |
|    | Conventions                               | xii  |  |
| 1  | Introduction                              |      |  |
|    | What is Siebel?                           | 1-2  |  |
|    | Supported Siebel Version                  | 1-2  |  |
|    | Supported Operating Systems               | 1-2  |  |
|    | Required Files for Siebel 7.0.3           | 1-3  |  |
|    | Post Installation Settings                | 1-3  |  |
| 2  | Installation and Configuration            |      |  |
|    | Installing the Siebel 7 Adapter           | 2-2  |  |
|    | Preinstallation Tasks                     | 2-2  |  |
|    | Installation Tasks                        | 2-2  |  |
|    | Configuring the Siebel 7 Adapter          | 2-5  |  |
|    | Using the Application Parameter           | 2-6  |  |
|    | Adapter.ini Initialization Parameter File | 2-7  |  |
|    | Hub.ini Parameters                        | 2-7  |  |

|   | Real Application Clusters-specific Hub.ini Parameters | 2-8  |
|---|-------------------------------------------------------|------|
|   | Agent Connection Parameters                           | 2-9  |
|   | Siebel 7 Adapter Parameters                           | 2-16 |
|   | Starting the Siebel 7 Adapter                         | 2-17 |
|   | Stopping the Siebel 7 Adapter                         | 2-18 |
| 3 | Supported Siebel Interfaces                           |      |
|   | Siebel Interfaces                                     | 3-2  |
|   | Creating an Implemented Procedure                     | 3-2  |
|   | Importing Attributes from Siebel                      | 3-5  |
|   | Creating a Subscribed Event                           | 3-8  |
| 4 | Business Component Relationships                      |      |
|   | Most Commonly Used Siebel Components                  | 4-2  |
|   | Component Relationships                               | 4-3  |
|   | Account                                               | 4-3  |
|   | Account Parent Components                             | 4-5  |
|   | Account Child Components                              | 4-6  |
|   | Business Address                                      | 4-7  |
|   | Business Address Parent Components                    |      |
|   | Contact                                               | 4-8  |
|   | Contact Parent Components                             | 4-10 |
|   | Contact Child Components                              |      |
|   | Internal Product                                      | 4-12 |
|   | Price List                                            | 4-13 |
|   | Price List Parent Components                          | 4-13 |
|   | Price List Child Components                           | 4-13 |
|   | Price List Item                                       | 4-14 |
|   | Quote                                                 | 4-14 |
|   | Quote Parent Components                               | 4-15 |
|   | Quote Child Components                                | 4-15 |
|   | Quote Item                                            | 4-16 |
|   | Quote Item Parent Components                          | 4-16 |
|   | Opportunity                                           | 4-17 |
|   | Opportunity Parent Components                         | 4-18 |

|   | Opportunity Child Components                      | 4-19       |
|---|---------------------------------------------------|------------|
|   | Opportunity Orders                                | 4-20       |
|   | Opportunity Product                               | 4-21       |
|   | Opportunity Product Parent Components             | 4-22       |
|   | Opportunity Product Child Components              | 4-22       |
|   | Order Entry Orders                                | 4-23       |
|   | Other Components With Which Order Entry Interacts | 4-23       |
|   | Order Entry Orders Parent Components              | 4-25       |
|   | Order Entry Orders Child Components               | 4-25       |
|   | Order Entry Line Items                            | 4-25       |
|   | Order Entry Line Items Parent Components          | 4-26       |
|   | Order Entry Line Items Child Components           | 4-27       |
|   |                                                   | 4-27       |
|   | RMA Parent Components                             | 4-28       |
|   | RMA Child Components                              | 4-28       |
|   | Service Request                                   | 4-28       |
|   | *                                                 | 4-30       |
|   | •                                                 | 4-30       |
|   | Handling Multi-Valued Fields                      | 4-32       |
|   | Frequently Asked Questions                        | 4-34       |
|   |                                                   |            |
| 5 | Runtime                                           |            |
|   | Configuration Editor                              | 5-2        |
|   | Log On Siebel                                     |            |
|   | Verifying Your Siebel Information                 | 5-4        |
|   | General                                           |            |
|   | Siebel Repository                                 | 5-5        |
|   | Login Time Out (in seconds)                       | 5-6        |
| 6 | Siebel 7 Adapter Functionality                    |            |
|   | •                                                 | 6-2        |
|   | Control Flow Overview                             | 6-2<br>6-2 |
|   | Design Time                                       | 6-2<br>6-2 |
|   |                                                   |            |
|   | Siebel Interfaces                                 | 6-3        |
|   | Business Services                                 | 6-3        |

| Business Objects and Business Components | 6-4 |
|------------------------------------------|-----|
| Unformatted DTYPE_PHONE Values           | 6-5 |

## Index

# **Send Us Your Comments**

Oracle Application Server InterConnect Adapter for Siebel 7 Installation and User's Guide, 10g (9.0.4)

Part No. B10448-01

Oracle Corporation welcomes your comments and suggestions on the quality and usefulness of this document. Your input is an important part of the information used for revision.

- Did you find any errors?
- Is the information clearly presented?
- Do you need more information? If so, where?
- Are the examples correct? Do you need more examples?
- What features did you like most?

If you find any errors or have any other suggestions for improvement, please indicate the document title and part number, and the chapter, section, and page number (if available). You can send comments to us in the following ways:

- Electronic mail: appserverdocs\_us@oracle.com
- FAX: 650-506-7407 Attn: Oracle Application Server Documentation Manager
- Postal service:

Oracle Corporation
Oracle Application Server Documentation
500 Oracle Parkway, M/S 20p3
Redwood Shores, CA 94065
USA

If you would like a reply, please give your name, address, telephone number, and (optionally) electronic mail address.

If you have problems with the software, please contact your local Oracle Support Services.

# **Preface**

This preface contains the following topics:

- Intended Audience
- Documentation Accessibility
- Organization
- Related Documentation
- Conventions

### **Intended Audience**

This guide is intended for those who perform the following tasks:

- Install applications
- Maintain applications

# **Documentation Accessibility**

Our goal is to make Oracle products, services, and supporting documentation accessible, with good usability, to the disabled community. To that end, our documentation includes features that make information available to users of assistive technology. This documentation is available in HTML format, and contains markup to facilitate access by the disabled community. Standards will continue to evolve over time, and Oracle Corporation is actively engaged with other market-leading technology vendors to address technical obstacles so that our documentation can be accessible to all of our customers. For additional information, visit the Oracle Accessibility Program Web site at

http://www.oracle.com/accessibility/

**Accessibility of Code Examples in Documentation** JAWS, a Windows screen reader, may not always correctly read the code examples in this document. The conventions for writing code require that closing braces should appear on an otherwise empty line; however, JAWS may not always read a line of text that consists solely of a bracket or brace.

Accessibility of Links to External Web Sites in Documentation This documentation may contain links to Web sites of other companies or organizations that Oracle Corporation does not own or control. Oracle Corporation neither evaluates nor makes any representations regarding the accessibility of these Web sites.

## **Organization**

This document contains:

### Chapter 1, "Introduction"

This chapter describes the Siebel 7 adapter and the hardware and software requirements.

#### Chapter 2, "Installation and Configuration"

This chapter describes how to install, configure, start, and stop the Siebel 7 adapter.

### Chapter 3, "Supported Siebel Interfaces"

This chapter describes the supported interfaces for the Siebel 7 adapter.

### **Chapter 4, "Business Component Relationships"**

This chapter describes component relationships for the Siebel 7 adapter.

### Chapter 5, "Runtime"

This chapter provides runtime concepts for the Siebel 7 adapter.

### Chapter 6, "Siebel 7 Adapter Functionality"

This chapter describes the functionality of the Siebel 7 adapter.

### **Related Documentation**

For more information, see these Oracle resources:

- Oracle Application Server InterConnect User's Guide
- Oracle Application Server InterConnect Installation Guide
- Oracle Application Server InterConnect Adapter Configuration Editor User's Guide

In North America, printed documentation is available for sale in the Oracle Store at

http://oraclestore.oracle.com/

Customers in Europe, the Middle East, and Africa (EMEA) can purchase documentation from

http://www.oraclebookshop.com/

Other customers can contact their Oracle representative to purchase printed documentation.

To download free release notes, installation documentation, white papers, or other collateral, please visit the Oracle Technology Network (OTN). You must register online before using OTN; registration is free and can be done at

http://otn.oracle.com/admin/account/membership.html

If you already have a username and password for OTN, then you can go directly to the documentation section of the OTN Web site at

http://otn.oracle.com/docs/index.htm

## **Conventions**

This section describes the conventions used in the text and code examples of this documentation set. It describes:

- Conventions in Text
- Conventions in Code Examples
- Conventions for Microsoft Windows Operating Systems

#### **Conventions in Text**

We use various conventions in text to help you more quickly identify special terms. The following table describes those conventions and provides examples of their use.

| Convention             | Meaning                                                                                                 | Example                                                                                     |
|------------------------|----------------------------------------------------------------------------------------------------|---------------------------------------------------------------------------------------------|
| Bold                   | Bold typeface indicates terms that are defined in the text or terms that appear in a glossary, or both. | When you specify this clause, you create an index-organized table.                          |
| Italics                | Italic typeface indicates book titles or emphasis.                                                      | Oracle9i Database Concepts                                                                  |
|                        |                                                                                                    | Ensure that the recovery catalog and target database do <i>not</i> reside on the same disk. |
| UPPERCASE<br>monospace | nospace elements supplied by the system. Such elements include parameters, privileges,                  | You can specify this clause only for a NUMBER column.                                       |
| (fixed-width) font     |                                                                                                    | You can back up the database by using the BACKUP command.                                   |
|                        |                                                                                                    | Query the TABLE_NAME column in the USER_TABLES data dictionary view.                        |
|                        |                                                                                                    | Use the DBMS_STATS.GENERATE_STATS procedure.                                                |

| Convention                                     | Meaning                                            | Example                                                                                         |
|------------------------------------------------|----------------------------------------------------|-------------------------------------------------------------------------------------------------|
| lowercase                                      | Lowercase monospace typeface indicates             | Enter sqlplus to open SQL*Plus.                                                                 |
| <pre>monospace (fixed-width)</pre>             | xed-width) and sample user-supplied elements. Such | The password is specified in the orapwd file.                                                   |
| font                                           |                                                    | Back up the datafiles and control files in the /disk1/oracle/dbs directory.                     |
| c<br>r<br>a                                    |                                                    | The department_id, department_name, and location_id columns are in the hr.departments table.    |
|                                                |                                                    | Set the QUERY_REWRITE_ENABLED initialization parameter to true.                                 |
|                                                |                                                    | Connect as oe user.                                                                             |
|                                                | Enter these elements as shown.                     |                                                                                                 |
|                                                | Enter these elements as shown                      | The JRepUtil class implements these methods.                                                    |
| lowercase                                      | Lowercase italic monospace font                    | You can specify the parallel_clause.                                                            |
| <pre>italic monospace (fixed-width) font</pre> | represents placeholders or variables.              | Run Uold_release. SQL where old_release refers to the release you installed prior to upgrading. |

### **Conventions in Code Examples**

Code examples illustrate SQL, PL/SQL, SQL\*Plus, or other command-line statements. They are displayed in a monospace (fixed-width) font and separated from normal text as shown in this example:

SELECT username FROM dba\_users WHERE username = 'MIGRATE';

The following table describes typographic conventions used in code examples and provides examples of their use.

| Convention | Meaning                                                                                                    | Example                                    |
|------------|----------------------------------------------------------------------------------------------------|--------------------------------------------|
| []         | Brackets enclose one or more optional items. Do not enter the brackets.                                                                       | DECIMAL (digits [ , precision ])           |
| {}         | Braces enclose two or more items, one of which is required. Do not enter the braces.                                                          | {ENABLE   DISABLE}                         |
| 1          | A vertical bar represents a choice of two or more options within brackets or braces. Enter one of the options. Do not enter the vertical bar. | {ENABLE   DISABLE} [COMPRESS   NOCOMPRESS] |

| Convention     | Meaning                                                                                                    | Example                                                  |
|----------------|----------------------------------------------------------------------------------------------------|----------------------------------------------------------|
|                | Horizontal ellipsis points indicate either:                                                                                                    |                                                          |
|                | <ul> <li>That we have omitted parts of the<br/>code that are not directly related to<br/>the example</li> </ul>                                                                                                    | CREATE TABLE AS subquery;                                |
|                | <ul> <li>That you can repeat a portion of the code</li> </ul>                                                                                                    | SELECT col1, col2,, coln FROM employees;                 |
| ·<br>·         | Vertical ellipsis points indicate that we have omitted several lines of code not directly related to the example.                                                                                                    |                                                          |
| Other notation | You must enter symbols other than                                                                                                    | acctbal NUMBER(11,2);                                    |
|                | brackets, braces, vertical bars, and ellipsis points as shown.                                                                                                    | acct CONSTANT NUMBER(4) := 3;                            |
| Italics        | Italicized text indicates placeholders or variables for which you must supply particular values.                                                                                                    | CONNECT SYSTEM/system_password                           |
|                |                                                                                                    | DB_NAME = database_name                                  |
| UPPERCASE      | Uppercase typeface indicates elements supplied by the system. We show these terms in uppercase in order to distinguish them from terms you define. Unless terms appear in brackets, enter them in the order and with the spelling shown. However, because these terms are not case sensitive, you can enter them in lowercase. | <pre>SELECT last_name, employee_id FROM employees;</pre> |
|                |                                                                                                    | SELECT * FROM USER_TABLES;                               |
|                |                                                                                                    | DROP TABLE hr.employees;                                 |
| lowercase      | Lowercase typeface indicates programmatic elements that you supply. For example, lowercase indicates names of tables, columns, or files.  Note: Some programmatic elements use a mixture of UPPERCASE and lowercase. Enter these elements as shown.                                                                            | <pre>SELECT last_name, employee_id FROM employees;</pre> |
|                |                                                                                                    | sqlplus hr/hr                                            |
|                |                                                                                                    | CREATE USER mjones IDENTIFIED BY ty3MU9;                 |

## **Conventions for Microsoft Windows Operating Systems**

The following table describes conventions for Microsoft Windows operating systems and provides examples of their use.

| Convention               | Meaning                                                                                                    | Example                                                                                                    |
|--------------------------|----------------------------------------------------------------------------------------------------|----------------------------------------------------------------------------------------------------|
| Choose Start >           | How to start a program.                                                                                                    | To start the Oracle Database Configuration<br>Assistant, choose Start > Programs > Oracle -<br>HOME_NAME > Configuration and Migration<br>Tools > Database Configuration Assistant. |
| File and directory names | File and directory names are not case sensitive. The following special characters are not allowed: left angle bracket (<), right angle bracket (>), colon (:), double quotation marks ("), slash (/), pipe ( ), and dash (-). The special character backslash (\) is treated as an element separator, even when it appears in quotes. If the file name begins with \ then Windows assumes it uses the Universal Naming Convention. | <pre>c:\winnt"\"system32 is the same as C:\WINNT\SYSTEM32</pre>                                                                                                    |
| C:/>                     | Represents the Windows command prompt of the current hard disk drive. The escape character in a command prompt is the caret (^). Your prompt reflects the subdirectory in which you are working. Referred to as the <i>command prompt</i> in this manual.                                                                                                    | C:\oracle\oradata>                                                                                                    |
|                          | The backslash (\) special character is sometimes required as an escape character for the double quotation mark (") special character at the Windows command prompt. Parentheses and the single quotation mark (') do not require an escape character. Refer to your Windows operating system documentation for more information on escape and special characters.                                                                  | C:\>exp scott/tiger TABLES=emp<br>QUERY=\"WHERE job='SALESMAN' and<br>sal<1600\"<br>C:\>imp SYSTEM/password<br>FROMUSER=scott TABLES=(emp, dept)                                    |
| HOME_NAME                | Represents the Oracle home name. The home name can be up to 16 alphanumeric characters. The only special character allowed in the home name is the underscore.                                                                                                    | C:\> net start OracleHOME_<br>NAMETNSListener                                                                                                    |

| Convention                         | Meaning                                                                                                    | Example                                                  |
|------------------------------------|----------------------------------------------------------------------------------------------------|----------------------------------------------------------|
| ORACLE_HOME<br>and ORACLE_<br>BASE | In releases prior to Oracle8 <i>i</i> release 8.1.3, when you installed Oracle components, all subdirectories were located under a top level <i>ORACLE_HOME</i> directory that by default used one of the following names:                                                                                                    | Go to the ORACLE_BASE\ORACLE_HOME\rdbms\admin directory. |
|                                    | ■ C:\orant for Windows NT                                                                                                    |                                                          |
|                                    | <ul><li>C:\orawin95 for Windows 95</li></ul>                                                                                                    |                                                          |
|                                    | ■ C:\orawin98 for Windows 98                                                                                                    |                                                          |
|                                    | This release complies with Optimal Flexible Architecture (OFA) guidelines. All subdirectories are not under a top level <code>ORACLE_HOME</code> directory. There is a top level directory called <code>ORACLE_BASE</code> that by default is <code>C:\oracle</code> . If you install Oracle9 <i>i</i> release 1 (9.0.1) on a computer with no other Oracle software installed, then the default setting for the first Oracle home directory is <code>C:\oracle\oragle\oragle</code> . The Oracle home directory is located directly under <code>ORACLE_BASE</code> . |                                                          |
|                                    | All directory path examples in this guide follow OFA conventions.                                                                                                    |                                                          |

# Introduction

This document describes how to install and use Oracle Application Server InterConnect Adapter for Siebel 7 (Siebel 7 adapter).

This chapter discusses the following topics:

- What is Siebel?
- Supported Siebel Version
- Supported Operating Systems
- Required Files for Siebel 7.0.3
- Post Installation Settings

### What is Siebel?

Siebel software allow organizations to maintain a single source for customer information. Using Siebel software, an organization can better facilitate the sales and marketing forces by concentrating all customer information into one source. This source is accessible using multiple channels. A field sales person can consult the Web, the company call center, or any number of networks to access information needed for a customer.

The Siebel eBusiness Application Solution consists of the Siebel Call Center and the Siebel Sales applications. The Siebel Call center application is a full feature contact center. The call center provides a closed loop, seamless, information flow over multi-channel sales, marketing, and customer service operations. The Siebel Sales application enables field sales organizations to share information across sales teams, manage sales pipelines, and sell collaborately across geographies, time zones, and currencies. Under the hood, all applications use Business Components and Business Services. Business Components are representations of a set of one or more joined tables.

**See Also:** Chapter 4, "Business Component Relationships"

## Supported Siebel Version

The Oracle Application Server InterConnect Adapter for Siebel 7 connects to Siebel Version 7.0.3.

**See Also:** Oracle Application Server InterConnect Installation Guide

# **Supported Operating Systems**

The following operating systems support the Siebel 7 adapter:

- Windows NT 4.0 with service pack 6 or above
- Windows 2000 with service packs 1 or above
- Solaris 8
- HP-UX 11.0

## Required Files for Siebel 7.0.3

The Siebel 7 adapter uses the following . jar files at both runtime and design time:

- SBLJAccess. jar—Comprises the Java portion of the Siebel 7 adapter.
- The following files comprise the Siebel Java Data Bean provided on the Siebel installation CD. These jar files must be copied to the ...\oai\9.0.4\lib\ directory:
  - SiebelJI\_enu.jar
  - SiebelJI\_Common.jar

## **Post Installation Settings**

Siebel may require many open database cursors if you are running any kind of remote client—Siebel tools, Siebel client, or Oracle Application Server InterConnect (OracleAS InterConnect).

Although the default setting in the ora\*.ini file is 100 open cursors maximum, this is not sufficient. Siebel recommends 1500 when using remote clients. You can edit this file using a text editor. Your file name may vary. The Oracle installation determines the name of the ora\*.ini file.

| Post Instal | lation | Settings |
|-------------|--------|----------|
|-------------|--------|----------|

# **Installation and Configuration**

This chapter describes installation and configuration of the Siebel 7 adapter. This chapter discusses the following topics:

- Installing the Siebel 7 Adapter
- Configuring the Siebel 7 Adapter
- Starting the Siebel 7 Adapter
- Stopping the Siebel 7 Adapter

## Installing the Siebel 7 Adapter

This section contains these topics:

- Preinstallation Tasks
- **Installation Tasks**

#### **Preinstallation Tasks**

The Siebel 7 adapter must be installed in one of the following Oracle homes:

- An existing OracleAS InterConnect Oracle home for this release
- A new Oracle home (the installer creates this for you)

Consult the following guides before proceeding with Siebel 7 adapter installation:

- Oracle Application Server InterConnect Installation Guide, which includes information on:
  - Oracle Universal Installer startup
  - CD-ROM mounting
  - OracleAS InterConnect installation
- Oracle Application Server InterConnect User's Guide, which includes information
  - OracleAS InterConnect software, hardware, and system requirements

**Note:** OracleAS InterConnect Hub is installable through the OracleAS InterConnect Hub installation type. You must install the Oracle Application Server InterConnect Hub before proceeding with Siebel 7 adapter installation.

### Installation Tasks

To install the Siebel 7 adapter:

On the Available Product Components page of the OracleAS InterConnect installation, select Siebel 7 adapter, then select **Next**.

Consider the following scenarios:

- If installing the Siebel 7 adapter in an independent Oracle home, make sure that the OracleAS InterConnect Hub has been installed, not necessarily in the same Oracle home. Continue to step 2.
- If installing the Siebel 7 adapter in an existing Oracle home, make sure that it is a home directory to one of the OracleAS InterConnect component. Continue to step 3.

**Note:** The hub database information, such as the SID, host, port, and username/password from the Hub installation is needed for step 2.

- 2. If installing OracleAS InterConnect for the first time on this machine, complete the following steps to enter the hub database information:
  - **a.** On the Welcome page, select **Next**. The Database Configuration page displays. Enter information in the following fields:
    - Host Name—The host name of the machine where the hub database is installed.
    - Port Number—The TNS listener port for the hub database.
    - Database SID—The SID for the hub database.
  - **b.** Click **Next**. The Database User Configuration page displays. Enter information in the following fields:
    - User Name—The hub database user name. Make sure the OracleAS InterConnect Hub is installed. If the Hub is not installed, complete the installation and note the user name and password.
    - Password—The password for the hub database user.
- 3. Click Next. The Adapter Configuration page displays. Enter the application to be defined or already defined in iStudio in the Application Name field. White spaces or blank spaces are not permitted. The default value is mySiebel7App.
- **4.** Click **Next**. Complete the fields for any other components selected for installation, such as other adapters. When finished, the Summary page displays.

5. Click Install to install the Siebel 7 adapter and other selected components. The Siebel 7 adapter is installed in the following directory:

| Platform | Directory                                               |
|----------|---------------------------------------------------------|
| Windows  | %ORACLE_HOME%\oai\9.0.4\adapters\Application            |
| UNIX     | <pre>\$ORACLE_HOME/oai/9.0.4/adapters/Application</pre> |

Application is the value you specified in Step 3 on page 2-3.

6. Click Exit from the End of Installation page to exit the Siebel 7 adapter installation.

# **Configuring the Siebel 7 Adapter**

Table 2–2, Table 2–3, and Table 2–4 describe executable files, configuration files, and directories. These files and directories are accessible from the directory shown in Table 2–1:

Table 2–1 Siebel 7 Adapter Directory

| On      | Go to                                                   |
|---------|---------------------------------------------------------|
| UNIX    | \$ORACLE_HOME/oai/9.0.4/adapters/Application            |
| Windows | <pre>%ORACLE_HOME%\oai\9.0.4\adapters\Application</pre> |

Table 2-2 Executable Files

| File                       | Description                                                                                                    |
|----------------------------|----------------------------------------------------------------------------------------------------|
| start.bat (Windows)        | Takes no parameters, starts the adapter.                                                                                                    |
| start (UNIX)               | Takes no parameters, starts the adapter.                                                                                                    |
| stop.bat(Windows)          | Takes no parameters, stops the adapter.                                                                                                    |
| stop (UNIX)                | Takes no parameters, stops the adapter.                                                                                                    |
| ignoreErrors.bat (Windows) | If an argument is specified, then the given error code will be ignored. If no argument is specified, then all error codes specified in the ErrorCodes.ini will be ignored. |
| ignoreErrors(UNIX)         | If an argument is specified, then the given error code will be ignored. If no argument is specified, then all error codes specified in the ErrorCodes.ini will be ignored. |

Table 2–3 Configuration Files

| File                              | Description                                                                                                    |
|-----------------------------------|----------------------------------------------------------------------------------------------------|
| ErrorCodes.ini (Windows and UNIX) | Contains one error code per line.                                                                                                    |
| adapter.ini<br>(Windows and UNIX) | Consists of all the initialization parameters which the adapter reads at startup. Refer to Appendix A for a typical adapter.ini file. |

Table 2-4 Directories

| File        | Description                                                                                                    |
|-------------|----------------------------------------------------------------------------------------------------|
| persistence | The messages are persisted in this directory. You should not edit the directory or its contents.                                                                                       |
| logs        | The logging of adapter activity is done in subdirectories of the log directory. Each new run of the adapter creates a new subdirectory in which logging is done in an oailog.txt file. |

### Using the Application Parameter

Adapters do not have integration logic. The Siebel 7 adapter has a generic transformation engine that processes metadata from the repository as runtime instructions to do transformations. The application defines for an adapter what its capabilities are. For example, it can define what messages it can publish, what messages it can subscribe to, and what are the transformations to perform. The application parameter allows the adapter to become smart in the context of the application to which it is connected. It allows the adapter to retrieve from the repository only that metadata that is relevant to the application. The application parameter must match the corresponding application that will be defined in iStudio under the Applications folder.

If you are using pre-packaged metadata, after importing the pre-packaged metadata into the repository, start up iStudio to find the corresponding application (under the Applications folder in iStudio) to use as the application for the adapter you are installing (unless the package you are using provides directions for what the application should be).

## Adapter.ini Initialization Parameter File

This section contains these topics:

- Hub.ini Parameters
- Real Application Clusters-specific Hub.ini Parameters
- Agent Connection Parameters
- Siebel 7 Adapter Parameters

#### **Hub.ini Parameters**

The Siebel 7 adapter connects to the hub database using parameters from the hub.ini file located in the hub directory. The following table lists the parameter name, a description for each parameter, the possible and default values, and an example.

| Parameter       | Description                                                                                                    | Example                                        |
|-----------------|----------------------------------------------------------------------------------------------------|------------------------------------------------|
| hub_username    | The name of the hub database schema (or username). The default value is oaihub904.                                                                                      | hub_username=oaihub904                         |
| hub_password    | The password for the hub database user. There is no default value. You input the hub_password value during installation.                                                | hub_password=manager                           |
| hub_host        | The name of the machine hosting the hub database. There is no default value. You input the hub_host value during installation.                                          | hub_host=mpmypc                                |
| hub_instance    | The system identification number (SID) of the hub database. There is no default value. You input the hub_instance value during installation.                            | hub_instance=orcl                              |
| hub_port        | The transparent network services (TNS) listener port number for the HUB database instance. There is no default value. You input the hub_port value during installation. | hub_port=1521                                  |
| repository_name | The valid name of the repository this adapter talks to. The default value is InterConnectRepository.                                                                    | repository_<br>name=InterConnectRepos<br>itory |

### Real Application Clusters-specific Hub.ini Parameters

When a hub is installed on a Real Application Clusters (RAC) database, parameters listed in Table 2–5 represent information on additional nodes used for connection and configuration. These parameters are added on top of the default parameters which represent the primary node. In Table 2–5, *x* represent the node number, which varies between 2 and the number of nodes. For example, if the Real Application Clusters setup contains 4 nodes, x can take a value between 2 and 4.

Table 2–5 Real Application Clusters-specific hub.ini Parameters

| Parameter     | Description                                                         | Example             |
|---------------|---------------------------------------------------------------------|---------------------|
| hub_num_nodes | Number of nodes in Real Application Clusters.                       | hub_num_nodes=4     |
| hub_hostx     | The host where the Real Application Clusters database is installed. | hub_host2=dsunram13 |
| hub_instancex | The instance on the respective node.                                | hub_instance2=orcl2 |
| hub_portx     | The port on which the listener is listening.                        | hub_port2=1521      |

## **Agent Connection Parameters**

The Siebel 7 adapter connects to the spoke application using parameters from the adapter.ini file. Table 2-6 lists the parameter name, description, the possible and default values, and example of each parameter.

Table 2-6 Adapter.ini Parameters

| Parameter                       | Description                                                                                                    | Example                                                                             |
|---------------------------------|----------------------------------------------------------------------------------------------------|-------------------------------------------------------------------------------------|
| application                     | The name of the application this adapter connects to. This must match with the name specified in iStudio during creating of metadata. Any alphanumeric string can be used. There is no default value.                                                                                                    | application=aqapp                                                                   |
| partition                       | The partition this adapter handles as specified in iStudio. Any alphanumeric string is a possible value. There is no default value.                                                                                                    | partition=germany                                                                   |
| instance_number                 | To have multiple adapter instances for the given application with the given partition, each adapter should have a unique instance number. Possible values are any integer greater than 1. There is no default value.                                                                                                    | instance_number=1                                                                   |
| agent_log_level                 | The amount of logging. Possible values are:                                                                                                    | agent_log_level=2                                                                   |
|                                 | 0=errors only                                                                                                    |                                                                                     |
|                                 | 1=status and errors                                                                                                    |                                                                                     |
|                                 | 2=trace, status, and errors                                                                                                    |                                                                                     |
|                                 | The default value is 1.                                                                                                    |                                                                                     |
| agent_<br>subscriber_name       | The subscriber name used when this adapter registers its subscription. The possible value is a valid Oracle Advanced Queuing subscriber name. There is no default value.                                                                                                    | agent_subscriber_<br>name=aqapp                                                     |
| agent_message_<br>selector      | Specifies conditions for message selection when registering its subscription with the hub. The possible value is a valid Oracle Advanced Queuing message selector string. There is no default value.                                                                                                    | <pre>agent_message_ selector=recipient_ list like '%aqapp,%'</pre>                  |
| agent_reply_<br>subscriber_name | The subscriber name used when multiple adapter instances for the given application with the given partition are used. Optional if there is only one instance running. The possible value is application name (parameter: application) concatenated with instance number (parameter: instance_number). There is no default value. | If application=aqapp, instance_number=2, then, agent_reply_ subscriber_ name=aqapp2 |

Table 2-6 Adapter.ini Parameters

| Parameter                                        | Description                                                                                                    | Example                                                                                                    |
|--------------------------------------------------|----------------------------------------------------------------------------------------------------|----------------------------------------------------------------------------------------------------|
| agent_reply_ message_selector                    | Used only if multiple adapter instances for the given application with the given partition. The possible value is a string built using concatenating application name (parameter:application) with instance number (parameter:instance_number). There is no default value.                                                                                                    | <pre>If application=aqapp, instance_number=2, then agent_reply_ message_ selector=receipient_ list like '%,aqapp2,%'</pre> |
| agent_tracking_<br>enabled                       | Specifies if message tracking is enabled. Set to false to turn off all tracking of messages. Set to true to track messages with tracking fields set in iStudio. The default value is true.                                                                                                    | agent_tracking_<br>enabled=true                                                                                            |
| agent_<br>throughput_<br>measurement_<br>enabled | Specifies if throughput measurement is enabled. Set to true to turn on all throughput measurements. The default value is true.                                                                                                    | agent_throughput_<br>measurement_<br>enabled=true                                                                          |
| agent_use_<br>custom_hub_dtd                     | Specifies if a custom data type definition (DTD) should be used for the common view message when handing it to the hub. By default, adapters use an OracleAS InterConnect-specific DTD for all messages sent to the hub as other OracleAS InterConnect adapters will be retrieving the messages from the hub and know how to interpret them. Set to true if you want to use the DTD import from every message of the common view. Only set to true if a OracleAS InterConnect adapter is not receiving the messages from the hub. There is no default value. | agent_use_custom_hub_<br>dtd=false                                                                                         |
| agent_metadata_<br>caching                       | Specifies the metadata caching algorithm. Possible values are:  startup—Cache everything at startup. This may take a while if there are a lot of tables in the                                                                                                    | agent_metadata_<br>caching=demand                                                                                          |
|                                                  | repository.                                                                                                    |                                                                                                    |
|                                                  | <ul> <li>demand—Cache metadata as it is used.</li> </ul>                                                                                                    |                                                                                                    |
|                                                  | ■ none—No caching. This slows down performance.                                                                                                    |                                                                                                    |
|                                                  | The default value is demand.                                                                                                    |                                                                                                    |

Table 2-6 Adapter.ini Parameters

| Parameter                                         | Description                                                                                                    | Example                                           |
|---------------------------------------------------|----------------------------------------------------------------------------------------------------|---------------------------------------------------|
| agent_dvm_table_caching                           | Specifies the domain value mapping (DVM) caching algorithm. Possible values are:                                                                                                | agent_dvm_table_<br>caching=demand                |
|                                                   | <ul> <li>startup—Cache all DVM tables at startup. This<br/>may take a while if there are many tables in the<br/>repository.</li> </ul>                                          |                                                   |
|                                                   | <ul> <li>demand—Cache tables as they are used.</li> </ul>                                                                                                    |                                                   |
|                                                   | • none—No caching. This slows down performance.                                                                                                    |                                                   |
|                                                   | The default value is demand.                                                                                                    |                                                   |
| agent_lookup_<br>table_caching                    | Specifies the lookup table caching algorithm. Possible values are:                                                                                                    | agent_lookup_table_<br>caching=demand             |
|                                                   | <ul> <li>startup—Cache all lookup tables at startup. This<br/>may take a while if there are a lot of tables in the<br/>repository.</li> </ul>                                   |                                                   |
|                                                   | <ul> <li>demand—Cache tables as they are used.</li> </ul>                                                                                                    |                                                   |
|                                                   | • none—No caching. This slows down performance.                                                                                                    |                                                   |
|                                                   | The default value is demand.                                                                                                    |                                                   |
| agent_delete_<br>file_cache_at_<br>startup        | With any of the agent caching methods enabled, metadata from the repository is cached locally on the file system.                                                               | agent_delete_file_<br>cache_at_<br>startup=false  |
|                                                   | Set this parameter to true to delete all cached metadata on startup.                                                                                                    |                                                   |
|                                                   | Note: After changing metadata or DVM tables for this adapter in iStudio, you must delete the cache to guarantee access to the new metadata or table information.                |                                                   |
|                                                   | The default value is false.                                                                                                    |                                                   |
| agent_max_ao_<br>cache_size                       | Specifies the maximum number of application objects' metadata to cache. Possible values are any integer greater than 1. The default value is 200.                               | agent_max_ao_cache_<br>size=200                   |
| agent_max_co_<br>cache_size                       | Specifies the maximum number of common objects' metadata to cache. Possible values are any integer greater than 1. The default value is 100.                                    | agent_max_co_cache_<br>size=100                   |
| agent_max_<br>message_<br>metadata_cache_<br>size | Specifies the maximum number of messages' metadata to cache (publish/subscribe and invoke/implement). Possible values are any integer greater than 1. The default value is 200. | agent_max_message_<br>metadata_cache_<br>size=200 |

Table 2-6 Adapter.ini Parameters

| Parameter                                  | Description                                                                                                    | Example                                                 |
|--------------------------------------------|----------------------------------------------------------------------------------------------------|---------------------------------------------------------|
| agent_max_dvm_<br>table_cache_size         | Specifies the maximum number of DVM tables to cache. Possible values are any integer greater than 1. The default value is 200.                                                                                                    | agent_max_dvm_table_<br>cache_size=200                  |
| agent_max_<br>lookup_table_<br>cache_size  | Specifies the maximum number of lookup tables to cache. Possible values are any integer greater than 1. The default value is 200.                                                                                                    | agent_max_lookup_<br>table_cache_size=200               |
| agent_max_queue_<br>size                   | Specifies the maximum size that internal OracleAS InterConnect message queues can grow. Possible values are any integer greater than 1. The default value is 1000.                                                                                                    | agent_max_queue_<br>size=1000                           |
| agent_<br>persistence_<br>queue_size       | Specifies the maximum size that internal OracleAS InterConnect persistence queues can grow. Possible values are any integer greater than 1. The default value is 1000.                                                                                                    | agent_persistence_<br>queue_size=1000                   |
| agent_<br>persistence_<br>cleanup_interval | Specifies how often the persistence cleaner thread should run. Possible values are any integer greater than 30000 milliseconds. The default value is 60000.                                                                                                    | agent_persistence_<br>cleanup_<br>interval=60000        |
| agent_<br>persistence_<br>retry_interval   | Specifies how often the persistence thread should retry when it fails to push a OracleAS InterConnect message. Possible values are any integer greater than 5000 milliseconds. The default value is 60000.                                                                                                    | <pre>agent_persistence_ retry_interval=60000</pre>      |
| agent_pipeline_<br>to_hub                  | Specifies how to turn on or off the pipeline for messages from the Bridge towards the hub. If set to false, the file persistence is not used in that direction.                                                                                                    | agent_pipeline_to_<br>hub=false                         |
| agent_pipeline_<br>from_hub                | Specifies how to turn on or off the pipeline for messages from the hub towards the Bridge. If you set the pipeline to false, the file persistence is not used in that direction.                                                                                                    | agent_pipeline_from_<br>hub=false                       |
| service_path                               | Windows only. The value that the environment variable PATH should be set to. Path is set to the specified value before forking the Java VM. Typically, all directories containing all necessary DLLs should be listed here. Possible values are the valid path environment variable setting. There is no default value. | service_<br>path=%JREHOME%\bin;D:<br>\oracle\ora904\bin |

Table 2-6 Adapter.ini Parameters

| Parameter                             | Description                                                                                                    | Example                                                                                                    |
|---------------------------------------|----------------------------------------------------------------------------------------------------|----------------------------------------------------------------------------------------------------|
| service_<br>classpath                 | The classpath used by the adapter Java VM. If a custom adapter is developed and as a result, the adapter is to be used to pick up any additional jars, add the jars to the existing set of jars being picked up. Possible values are the valid classpath. There is no default value.                                                                                                    | service_<br>classpath=D:\oracle\<br>ora904\oai\904\lib\<br>oai.jar;%JREHOME%\lib<br>\i18n.jar;D:\oracle\o<br>ra904\jdbc\classes12.<br>zip |
| service_class                         | The entry class for the Windows service. The possible value is oracle/oai/agent/service/AgentService. There is no default value.                                                                                                    | <pre>service_ class=oracle/oai/agen t/service/AgentServic e</pre>                                                                         |
| service_max_<br>java_stack_size       | Windows only. The maximum size to which the Java VM's stack can grow. Possible values are the valid Java VM maximum native stack size. The default value is the default for the Java VM.                                                                                                    | service_max_java_<br>stack_size=409600                                                                                                    |
| service_max_<br>native_stack_<br>size | Windows only. The maximum size to which the Java VM's native stack can grow. Possible values are the valid Java VM maximum native stack size. The default value is the default for the Java VM.                                                                                                    | service_max_native_<br>size=131072                                                                                                    |
| service_min_<br>heap_size             | Windows only. Specifies the minimum heap size for the adapter Java VM. Possible values are the valid Java VM heap sizes. The default value is the default Java VM heap size.                                                                                                    | service_min_heap_<br>size=536870912                                                                                                    |
| service_max_<br>heap_size             | Windows only. Specifies the maximum heap size for the adapter Java VM. Possible values are any valid Java VM heap sizes. The default value is 536870912.                                                                                                    | service_max_heap_<br>size=536870912                                                                                                    |
| service_num_vm_<br>args               | Windows only. The number of service_vm_arg <number> parameters specified. Possible values are the number of service_vm_arg<number> parameters. There is no default value.</number></number>                                                                                                    | service_num_vm_args=1                                                                                                    |
| service_vm_<br>arg <number></number>  | Windows only. Specifies any additional arguments to the Java VM. For example, to get line numbers in any of the stack traces, set <pre>service_vm_arg1=java.compiler=NONE</pre> . If there is a list of arguments to specify, use multiple parameters as shown in the example by incrementing the last digit starting with 1. Be sure to set the <pre>service_num_vm_args</pre> correctly. Possible values are any valid Java VM arguments. There is no default value. | service_vm_<br>arg1=java.compiler=<br>NONE<br>service_vm_<br>arg2=oai.adapter=.aq                                                         |
| service_jdk_<br>version               | Windows only. The JDK version the adapter Java VM should use. The default value is 1 . 4 . 1.                                                                                                    | service_jdk_<br>version=1.4.1                                                                                                    |

Table 2-6 Adapter.ini Parameters

| Parameter       | Description                                                                                          |                 | Example                                                   |
|-----------------|----------------------------------------------------------------------------------------------------|-----------------|-----------------------------------------------------------|
| service_jdk_dll | Windows only. The dll the adapter Java VM should use.<br>The default value is jvm.dll.               |                 | service_jdk_<br>dll=jvm.dll                               |
| nls_date_format | Format for date fields expressed pattern letters are defined. All of Z and from a to z are reserved. |                 | Date format pattern dd/MMM/yyyy can represent 01/01/2003. |
|                 | Letter Date or Time                                                                                  | Examples        | nls_date_                                                 |
|                 | G Era designator                                                                                     | AD              | format=dd-MMM-yy                                          |
|                 | y Year                                                                                               | 1996; 96        | Multiple date format can be specified as num_nls_         |
|                 | M Month in year                                                                                      | July; Jul; 07   | formats=2                                                 |
|                 | w Week in year                                                                                       | 27              | nls_date_                                                 |
|                 | W Week in month                                                                                      | 2               | format1=dd-MMM-yy                                         |
|                 | D Day in year                                                                                        | 189             | nls_date_<br>format2=dd/MMM/yy                            |
|                 | d Day in month                                                                                       | 10              | TOTMACZ-aa/Firin/yy                                       |
|                 | F Day of week in month                                                                               | Number 2        |                                                           |
|                 | E Day in week                                                                                        | Tuesday; Tue    |                                                           |
|                 | a A.M./P.M. marker                                                                                   | P.M.            |                                                           |
|                 | н Hour in day (0-23)                                                                                 | 0               |                                                           |
|                 | k Hour in day (1-24)                                                                                 | 24              |                                                           |
|                 | K Hour in A.M/P.M. (0-11                                                                             | 1) 0            |                                                           |
|                 | h Hour in A.M./P.M. (1-1                                                                             | 2) 12           |                                                           |
|                 | m Minute in hour                                                                                     | 30              |                                                           |
|                 | s Second in minute                                                                                   | 55              |                                                           |
|                 | S Millisecond                                                                                        | 978             |                                                           |
|                 | z Time zone                                                                                          | Pacific         |                                                           |
|                 | The default date format is EEE zzz yyyy.                                                             | MMM dd HH:mm:ss |                                                           |
|                 | <b>Note</b> : This parameter specifies applicable for the date format of                             |                 |                                                           |

Table 2-6 Adapter.ini Parameters

| Parameter             | Description                                                                                                    | Example                     |
|-----------------------|----------------------------------------------------------------------------------------------------|-----------------------------|
| nls_country           | This parameter is a valid ISO Country Code. These upper-case and two-letter codes are defined by ISO-3166. You can find a full list of these codes at a Web site, such as, http://www.chemie.fu-berlin.de/diverse/doc/ISO_3166.html                                                                                                    | US                          |
|                       | The default Country code is US.                                                                                                    |                             |
|                       | <b>Note</b> : This parameter specifies date format. It is applicable for the date format only.                                                                                                    |                             |
| nls_language          | This parameter is a valid ISO Language Code. These lower-case and two-letter codes are defined by ISO-639. You can find a full list of these codes at a Web site, such as, http://www.ics.uci.edu/pub/ietf/http/related/iso639.txt                                                                                                    | nls_language=en             |
|                       | The default language code is en.                                                                                                    |                             |
|                       | <b>Note</b> : This parameter specifies date format. It is applicable for the date format only.                                                                                                    |                             |
| encoding              | Character encoding for published messages. The adapter uses this parameter to generate encoding information in encoding tag of transformed OracleAS InterConnect message. OracleAS InterConnect represents messages internally as an XML document. The default encoding of the XML document is UTF-8. However, this encoding can be configured using this parameter, which is typically used when the OracleAS InterConnect message consists of characters not supported by UTF-8 and when the XMLParser is unable to handle them. | encoding=JA16SJIS           |
| corba_port_<br>number | The CORBA port number on which the adapter CORBA service listens. Generally, this port is allocated dynamically. However, it can be configured to enable access across firewall.                                                                                                    | corba_port_<br>number=14000 |

### **Siebel 7 Adapter Parameters**

The following table lists the parameters specific to the Siebel 7 adapter.

| Parameter    | Description                                                                                                   | Example                                     |
|--------------|----------------------------------------------------------------------------------------------------|---------------------------------------------|
| bridge_class | This indicates the entry class for the Siebel 7 adapter. Do not modify this value. There is no default value. | bridge_<br>class=com.actional.oai.<br>Agent |

# Starting the Siebel 7 Adapter

On UNIX, start the Siebel 7 adapter using the start script in the following directory:

\$ORACLE\_HOME/oai/9.0.4/adapters/Application

#### Type **start**, then press **Enter**.

On Windows, start the Siebel 7 adapter from the Services window available from the Start menu.

1. Access the Services window from the Start menu:

| On           | Choose                                                             |  |
|--------------|--------------------------------------------------------------------|--|
| Windows NT   | Start > Settings > Control Panel > Services                        |  |
| Windows 2000 | Start > Settings > Control Panel > Administrative Tools > Services |  |

The Services window appears.

- Select the *OracleHomeOracleASInterConnectAdapter-Application* service.
- Start the service based on your operating system:

| On           | Choose                                                         |
|--------------|----------------------------------------------------------------|
| Windows NT   | Choose Start.                                                  |
| Windows 2000 | Right click the service and choose <b>Start</b> from the menu. |

# **Stopping the Siebel 7 Adapter**

On UNIX, stop the Siebel 7 adapter using the stop script in the following directory:

\$ORACLE\_HOME/oai/9.0.4/adapters/Application

Type **stop**, then press **Enter**.

On Windows, stop the adapter from the Services window available from the Start menu.

1. Access the Services window from the Start menu:

| On           | Choose                                                             |
|--------------|--------------------------------------------------------------------|
| Windows NT   | Start > Settings > Control Panel > Services                        |
| Windows 2000 | Start > Settings > Control Panel > Administrative Tools > Services |

The Services window appears.

- **2.** Select the *OracleHomeOracleASInterConnectAdapter-Application* service.
- **3.** Stop the service based on your operating system:

| On           | Choose                                                        |
|--------------|---------------------------------------------------------------|
| Windows NT   | Choose Stop.                                                  |
| Windows 2000 | Right click the service and choose <b>Stop</b> from the menu. |

You may verify the stop status by viewing the oailog.txt files in the appropriate time stamped subdirectory of the log directory within the adapter directory.

# **Supported Siebel Interfaces**

The Siebel 7 adapter enables OracleAS InterConnect users to use the Siebel eBusiness Application to maintain/synchronize customer, product, pricing, and sales order information.

This chapter discusses the following topics:

- Siebel Interfaces
- Creating an Implemented Procedure
- Creating a Subscribed Event

## Siebel Interfaces

The Siebel 7 adapter allows you to browse and call Siebel Business Services (objects with methods) and Business Components (data sets which you can query and update).

Business Components are representations of a set of one or more joined tables. They have certain "table like" behaviors such as the ability to query a set of records. Business Services are effectively containers for code. Custom business services can be defined using the Siebel Tools, including defining a list of arguments and data types.

# Creating an Implemented Procedure

To create an implemented procedure using iStudio:

- 1. Start iStudio.
- From **File**, select and open your project.
- Expand your project.
- Expand the **Applications** folder.
- Right-click **Implemented Procedures** and select **New**.

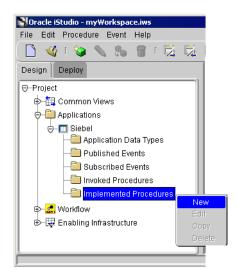

Figure 3–1 Creating an Implemented Procedure

The Implement Wizard—Select a Procedure dialog displays.

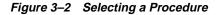

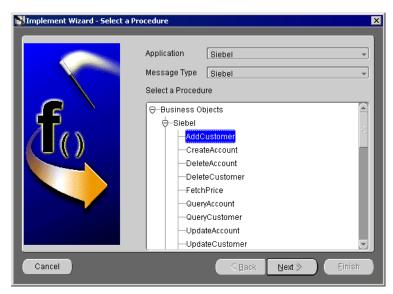

- Select the Application and Message type from the dropdown menus.
- Select a procedure and click Next.

The Implement Wizard—Define Application View dialog displays.

MIMPlement Wizard - Define Application View Modify Fields Object Name Attributes Туре Owner/V... Default IN/OUT/I.. Array Import.. Common View Application Data Type Common Data Type Cross Reference. Event Map lds XML Cancel

Figure 3-3 Defining the Application View - Importing Siebel

**8.** Import attributes from Siebel. You must log on to Siebel. If this is the initial login for this machine, enter the correct information.

**See Also:** "Importing Attributes from Siebel" on page 3-5

If this machine has been logged in to Siebel before, enter the password on the Siebel Login dialog and click **OK**.

# Importing Attributes from Siebel

When you use iStudio to import attributes from Siebel, you must first log on to Siebel. When logging into Siebel from iStudio, the login fields automatically populate, leaving the Password field the only field that requires input.

To import attributes from Siebel:

Click **Import** and select **Siebel** on the Define Applications View dialog. The Siebel Login dialog displays.

The first time you log on from a new workstation, you are required to enter information in every field that is required for your setup. Subsequent logins from that workstation only require a password to log on.

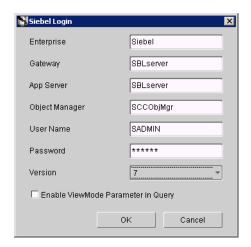

Figure 3–4 Siebel Login Dialog

- If required, enter information in the following fields:
  - **Enterprise**—The name of the Siebel Enterprise server.
  - **Gateway**—The name of the Siebel Gateway server.
  - **App Server**—The name of the Siebel Application server.
  - **Object Manager**—The name of the Object Manager file that will be used.
  - **User Name**—The user name for the system.
  - **Password**—The user password for the system.

- **Siebel Version**—The version of the Siebel System to which you are connecting.
- **Enable View Mode Parameter in Query**—If the flag is checked (enabled), additional parameter called viewMode is added to Query method of all Business Components. View mode is one of the security features provided by Siebel. The value of the viewMode parameter at runtime determines the number of records returned by a Query for a Business Component.

#### 3. Click OK.

The Component Selector dialog displays with Business Components.

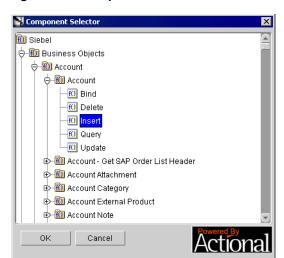

Figure 3–5 Component Selector

- Expand the Siebel tree until the correct component displays for selection.
- Select a component and click **OK**.

The Implement Wizard—Define Applications View dialog displays the selected component and its attributes.

Figure 3–6 Populated Define Application View

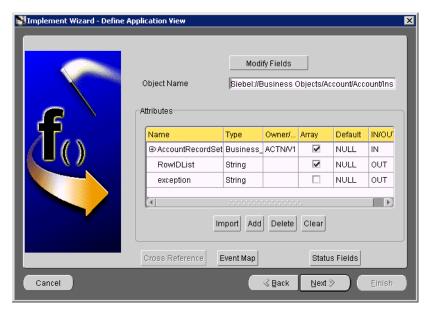

#### Click Next.

The Define Mappings dialog displays.

Click **New** to define mappings and click **Finish**. 7.

The new populated event displays in the right panel of iStudio.

# **Creating a Subscribed Event**

To create an subscribed event using iStudio:

- Start iStudio.
- From File, select and open your project.
- Expand your project. 3.
- Expand the **Applications** folder.
- Right-click Implemented Procedures and select New.
- Right-click **Subscribed Events** and select **New**.

Figure 3–7 Creating a Subscribed Event

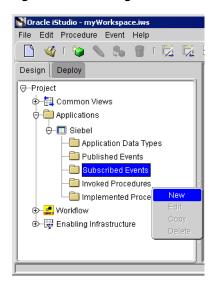

The Subscribe Wizard—Select an Event dialog displays.

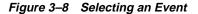

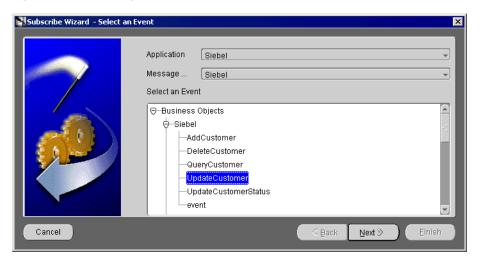

- Select the Application and Message Type from the dropdown menus.
- Select an event and click Next.

The Define Application View dialog displays.

Figure 3–9 Defining the Application View - Importing Siebel

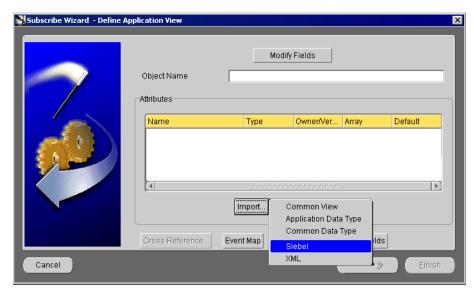

Import attributes from Siebel. You must log on to Siebel. If this is the initial login for this machine, enter the correct information.

> "Importing Attributes from Siebel" on page 3-5 See Also:

If this machine has been logged on to Siebel before, enter the password on the Siebel Login dialog and click **OK**.

After attributes are imported, the Define Applications View dialog displays the selected component and its attributes.

Subscribe Wizard - Define Application View Modify Fields Object Name Siebel://Business Objects/Account/Account/Ins Attributes Owner/V... Array Default ⊕ AccountRecordSet Business ACTN/V1 NULL Import Add Delete Clear Cross Reference Cancel ∢ <u>B</u>ack <u>N</u>ext ≫ Einish

Figure 3–10 Populated Subscribe Wizard - Define Application View

#### 10. Click Next.

The Define Mappings dialog displays.

**11.** Click **New** to define the mappings and click **Finish**.

The new populated event displays in the right panel of iStudio.

| Creating a | Subscribed | Event |
|------------|------------|-------|
|------------|------------|-------|

# **Business Component Relationships**

Under the hood, all Siebel applications use Business Components and Business Services, which are the basic building blocks for Siebel. Custom methods (function calls) can be defined using the Siebel Tools, including defining a list of arguments and data types.

This chapter discusses the following topics:

- Most Commonly Used Siebel Components
- Component Relationships
- Handling Multi-Valued Fields
- Frequently Asked Questions

# **Most Commonly Used Siebel Components**

Various components are accessed by other components across the Siebel solution. Most of the major components interact with other components to provide a logical view of information. The following lists most of the licensed components which are available with any Siebel solution:

- Account
- **Business Address**
- Contact
- Price List
- Price List Item
- Quote
- Quote Item
- Opportunity
- Opportunity Orders
- Opportunity Product
- Order Entry Orders
- Order Entry Line Items
- **RMA**
- Service Request

# **Component Relationships**

Siebel has approximately 1650 business components that correspond to various different projects. These, in turn, comprise the Siebel Application and its many modules. Each major component interacts with one or many component(s). Each component that it interacts with can be classified into parent-child relationship. The parent-child relationship among the components is usually a one-to-many relationship.

For example, the Campaign component has a one-to-many relationship with the Account component. The Account component has a one-to-many child relationship with Business Address.

#### Account

The following is a list of components in the Account project.

- Account Attachment—Fields that can be attached to an account.
- Account—The name of the account.
- Account Note—A note that can be attached to an account.
- Account Private Note—A note that can be attached to an account that can only be viewed by specified individuals.
- Account Synonym—An alias attached to an account.

The following is a list of components in the Account project that are component-specific:

- **Back Office Account**
- Baseline
- Fulfillment Shipper
- Organization Unit
- Plan Account
- Store Conditions
- Sub Account

All the components listed in the Account project have an Account ID field and an Account ID value that is used as the primary ID. An Account ID can be used to retrieve related information.

Table 4–1 lists components with which Account interacts.

Table 4–1 Other Components with which Account Interacts

| Component              | How Account ID is used                                                 |
|------------------------|------------------------------------------------------------------------|
| Account Category       | Account ID is one of the component fields.                             |
| Account Synonym        | Account ID is one of the component fields.                             |
| Business Address       | Account ID value is used for Business Address ID.                      |
| Contact                | Account ID is one of the component fields.                             |
| Industry               | Account Pulls information based on language code for display purposes. |
| Organization Unit Type | Account ID value is used as primary ID.                                |
| Position               | Account Name is one of the component fields.                           |
| Service Agreement      | Account ID is one of the component fields.                             |
| Territory              | Account Name value is used for Named Account.                          |

## **Account Parent Components**

The following lists important components that have a one-to-many relationship with Account and are component-specific:

- Account
- Action
- Asset Mgmt Asset
- Calendar
- Campaign
- Channel partner
- Comm Request
- Contact
- **Contact Category**
- Expense Item
- Position
- Service Agreement
- Service Request

## **Account Child Components**

The following lists components with which Account has a one-to-many relationship and are component-specific:

- Account
- Account Get SAP order list output
- Account Attachment
- **Account Category**
- Account Note
- Account Private Note
- Action
- Activity Plan
- Agreement
- Asset Mgmt-Asset
- **Business Address**
- Contact
- **Customer Product**
- **Customer Survey**
- Industry
- Opportunity
- Order Entry Orders
- Organization Unit Type
- Position
- Quote
- Sales Assessment
- Service Activity
- Service Request
- Sub Account

#### **Business Address**

The Account ID field value is used for the ID field in Business Address. The Account object needs to be created before the Address record entry is created. Business Address has no child relationships. The only relationship it has to others is that of parent.

## **Business Address Parent Components**

Listed below are some important components that have a one-to-many relationship with Business Address and are component-specific:

- Account
- Asset Mgmt Asset
- RMA
- Service Agreement
- Service Request

#### **Contact**

The following is a list of components in the Contact project that are component-specific:

- **Business Address**
- Contact Attachment
- Contact Note
- Contact Private Note
- Contact Relationship
- Contact User
- Contact-Prospect Campaigns
- Personal Address
- Personal Payment Profile
- TAS Contact Behavior

All the components other than Business Address, Personal Address, Personal Payment Profile, and Contact User have the Contact ID as one of the fields, which can be used to retrieve related information. Contact Relationship maintains the relationship table between Account and Contact. It has both Contact and Account ID fields.

Table 4–2 lists the field mappings for Business Address.

Table 4–2 Business Address Field Mapping

| <b>Business Address Components</b> | Mapping                          |
|------------------------------------|----------------------------------|
| Address Name                       | Primary Address Name in Contact. |
| City                               | Primary City in Contact.         |
| State                              | Primary State in Contact.        |
| Postal Code                        | Primary Postal code in Contact.  |

Table 4–3 lists other major components with which Contact interacts.

Table 4–3 Contact Components and Interactions

| Component        | Interaction                                                |
|------------------|------------------------------------------------------------|
| Position         | Active Last Name maps to Employee Last Name in Contact.    |
|                  | Active Last Name maps to Employee Las Name in Contact.     |
|                  | Active Login Name maps to Sales Rep in Contact.            |
|                  | Contact Row Status maps to Row Status in Contact.          |
|                  | Name maps to Position in Contact.                          |
| Contact Category | Category maps to Category Value in Contacts.               |
|                  | Category Value maps to Category Value in Contacts.         |
| Opportunity      | Opportunity Id is one of the component fields.             |
|                  | Name maps to Opportunity in Contact.                       |
| Personal Address | Street Address maps to Personal Street Address in Contact. |
|                  | City maps to Personal City in Contact.                     |
|                  | Country maps to Personal Country in Contact.               |
|                  | Postal Code maps to Personal postal Code in Contact.       |
|                  | State maps to Personal State in Contact.                   |
| Account          | Relationship is through Contact Relationship.              |
| Employee         | Employee Login Name maps to Login in Employee.             |

#### **Contact Parent Components**

The following lists some important components that have a one-to-many relationship with Contact that are component-specific:

- Account
- Action
- Asset Mgmt Asset
- Calendar
- Campaign
- Contact
- **Contact Category**
- Contact Category value
- Correspondence
- **Customer Survey**
- Expense Item
- Fs Invoice
- Opportunity
- Position
- Project
- Service Agreement
- Service Request

#### **Contact Child Components**

The following lists some important components that Contact has a one-to-many relationship with and are component-specific:

- Action
- Activity Plan
- Asset Mgmt Asset
- Contact
- Contact Attachment
- **Contact Category**
- Contact Note
- **Contact Prospect Campaigns**
- **Customer Surveys**
- Opportunity
- Personal Address
- Personal Payment Profile
- Response
- Sales Assessment
- Service Agreement
- Service Request

## **Internal Product**

Internal Product Component has the following ID fields which can be used to query related information:

- Product ID
- Part#
- Vendor ID
- Vendor Part Number
- Volume Discount ID

Table 4-4 lists the field mappings of Internal Product and other components with which it interacts:

Table 4–4 Internal Products and Other Components with which it Interacts

| Internal<br>Products/Components | Maps to                                                                                     |
|---------------------------------|---------------------------------------------------------------------------------------------|
| Admin Product Line              | Name maps to Product Line in Internal Product.                                              |
|                                 | Position maps to Position in Internal Product.                                              |
|                                 | Position ID to Position ID in Internal Product.                                             |
|                                 | ID maps to Product Line ID in Internal Product.                                             |
| Employee                        | Login Name maps Employee in Internal Product.                                               |
|                                 | Product Relation Type maps to Relation type in Internal Product.                            |
|                                 | Product Skill Level maps to Expertise Level in Internal Product.                            |
| Equivalent Product              | Name maps to Equivalent Product in Internal Product.                                        |
| Internal Division               | Back Office Distribution Channel maps Back Office Distribution Channel in Internal Product. |
|                                 | Back Office Sales Organization maps Back Office Sales Organization in Internal Product.     |
|                                 | Min Order Units maps Back Office Min Order Units in Internal Product.                       |
|                                 | Name maps Organization in Internal Product.                                                 |
|                                 | Organization ID maps Organization ID in Internal Product.                                   |
|                                 | Unit of Measure maps Back Office Unit of Measure in Internal Product.                       |

#### **Price List**

The following is a list of components in the Price List project that are component-specific:

- Price List Item—Has the Price List ID.
- Volume Discount—The Component Volume Discount field Discount Method maps to the Volume Discount method in Price List, as Name maps to Volume Discount in Price List.
- Volume Discount Item—Has Volume Discount ID which maps to Volume Discount.

Table 4–5 lists major components with which Price List interacts.

Table 4–5 Components with which Price List Interacts

| Components        | Description                                            |
|-------------------|--------------------------------------------------------|
| Employee          | Login maps to Login name in Price List.                |
| Internal Product  | ID maps to Price List Item Product ID in Price List.   |
| Internal Division | Organization ID maps to Organization ID in Price List. |
| Payment Terms     | Name maps to Payment term in Price List.               |

## **Price List Parent Components**

An important component that has a one-to-many relationship with Price List is Internal Product. Internal Product is component-specific.

# **Price List Child Components**

The following lists some important components that Price List may have a one-to-many relationship and are component-specific:

- Internal Division
- Internal Product
- The relation

#### **Price List Item**

Price list Item contains Product ID and Price List ID fields, which can be used to associate it with a Price list or Product. Table 4–6 lists the components and their interactions:

Table 4–6 Components with which Price List Interacts

| Component            | Interacts with                                                              |
|----------------------|-----------------------------------------------------------------------------|
| Price List           | Price List ID field does exist in Price List Item.                          |
| Volume Discount Item | Volume Discount ID Method maps to Volume Discount ID in Price List Item.    |
|                      | Volume Discount Method maps to Volume Discount Method in Price List Item.   |
|                      | Volume Discount End Date maps to Volume Discount Method in Price List Item. |

Price list Item component has no parent or child relationships with other components.

#### Quote

The following is a list of components, other than Quote, in the Quote project that are component-specific:

- Quote Attachment
- Quote Item
- Quote Item.Line Number (Sequence)
- **Quote Solution**
- Quote.Revision (Sequence)

All the components in the project have a Quote ID field, which can be used to associate them and to query associated values.

Table 4–7 lists quote components with which Quote interacts.

Table 4–7 Other Components with which Quote Interacts

| Quote Components    | Description                                                   |
|---------------------|---------------------------------------------------------------|
| Business Address    | City field maps to Bill to City field in Quote.               |
|                     | Country field maps to Bill to Country field in Quote.         |
|                     | Postal Code maps to Bill to Postal Code field in Quote.       |
|                     | State maps to Bill to State field in Quote.                   |
|                     | Street Address maps to Bill to Street Address field in Quote. |
| Contact             | ID maps to Contact ID field in Quote.                         |
|                     | First Name maps to Ship To First Name field in Quote.         |
|                     | Last Name maps to Ship To Last Name field in Quote.           |
|                     | First name maps to Bill To First Name field in Quote.         |
|                     | Last Name maps to Bill To Last Name field in Quote.           |
| Account             | Account ID maps to Account ID in Quote.                       |
| Opportunity Product | Product maps to Opportunity Product field in Quote.           |
|                     | Product ID to maps to Opportunity Product ID field in Quote.  |
|                     | Quote Number maps to Opportunity Quote Number in Quote.       |

# **Quote Parent Components**

The following lists some important components that have a one-to-many relationship with Quote and are component-specific:

- Account
- Comm Request
- Opportunity
- Position

# **Quote Child Components**

The following lists some important component-specific components with which Quote has a one-to-many relationship:

- Cfg Price list item
- Comm Contact
- Comm Employee

- Opportunity Product
- Line Number
- Order Entry-Orders
- Position
- Service Agreement
- **Quote Attachment**
- Quote Item
- Quote Item.Number (Sequence)
- **Quote Solution**
- Quote.Revision (Sequence)

#### Quote Item

Quote Item defines a line item in a Quote. For example, a quote item needs to be defined for each product in a quote. It contains many ID fields such as Price List ID, Quote ID, Promotion ID, Product Integration ID, Solution ID, Solution Product ID, and Class Reg Num of which can be used to associate and query. It interacts with the following components:

- Product Line—Name maps to the Product Line field in Quote Item.
- Quote Solution—Quote ID maps to Quote ID in Quote Item.
- Volume Discount Item—Volume Discount ID maps to the Volume Discount ID field in Quote Item.
- Product Line—Name maps to the Product Line field in Quote Item.

## **Quote Item Parent Components**

The following lists component-specific components that have a one-to-many relationship with Quote item:

- Quote
- **Quote Solution**

Quote Item component does not have child relationships with other components.

# **Opportunity**

The following is a list of component-specific components in the Opportunity project other than Opportunity:

- Opportunity Orders
- Opportunity Attachment
- Opportunity Note
- Opportunity Position
- Opportunity Private Note
- Opportunity Product
- Opportunity Product.Line Number (Sequence)
- Opportunity Skill
- Opportunity Skill Item
- Opportunity Skill.Name (Sequence)
- TAS Account Opportunity
- TAS Opportunity Assessment
- TAS Opportunity Competitor

The Opportunity ID field is in all Opportunity project Components other than Opportunity Orders and TAS Opportunity Competitor.

In case of Opportunity Orders, the common field is Parent Opportunity ID field that is common.

TAS Account Opportunity has Account ID, Organization ID, and Position ID, which exists in Opportunity. These can be used to obtain any cross-reference data that is needed.

Table 4–8 lists other components with which TAS Account Opportunity interacts.

Table 4–8 Other Components with which TAS Account Opportunity Interacts

| Component        | Description                                                           |
|------------------|-----------------------------------------------------------------------|
| Assignment Group | Name maps to Territory field in Opportunity.                          |
| Business Address | City maps to City Field in Opportunity.                               |
|                  | CityStateZipCountry maps to CityStateZipCountry Field in Opportunity. |
|                  | Country field maps to Country field in Opportunity.                   |
|                  | Postal Code maps to Postal Code field in Opportunity.                 |
|                  | State maps to State field in Opportunity.                             |
|                  | Street Address maps to Street Address field in Opportunity.           |
| Competitor       | Vendor maps to Competitor field in Opportunity.                       |
| Industry         | Name maps to Industry field in Opportunity.                           |
| Position         | Active First Name maps to First Name field in Opportunity.            |
|                  | Active Last Name maps to Last Name field in Opportunity.              |
|                  | Sales Rep maps to Login Name field in Opportunity.                    |
|                  | Name maps to Position field in Opportunity.                           |
|                  | ID maps to Position ID field in Opportunity.                          |
| Source           | End Date maps to Program End Date field in Opportunity.               |
|                  | Start Date maps to Program Start Date field in Opportunity.           |
|                  | Name maps to Source field in Opportunity.                             |
|                  | Created maps to Source Created Date field in Opportunity.             |
|                  | Type maps to Source Type field in Opportunity.                        |

## **Opportunity Parent Components**

The following lists some important component-specific components that have a one-to-many relationship with Opportunity:

- Account
- Channel Partner
- Comm Request
- Consumer
- Contact

- Opportunity
- **Opportunity Category**
- Position
- Recipients

#### **Opportunity Child Components**

The following lists some important component-specific components that Opportunity maintains a one-to-many relationship:

- Account
- Activity Plan
- Campaign
- Campaign Contact
- Competitor
- Contact
- Opportunity
- Opportunity Attachment
- Opportunity Forecast
- Opportunity Note
- Opportunity Product
- Opportunity Skill
- Proposal
- Quote
- Sales Assessment

# **Opportunity Orders**

Opportunity Orders has the following ID fields that can be used to reference, query, and associated values:

- Account ID
- Organization ID
- Parent Opportunity ID
- Position ID
- Sales Method ID
- Primary Territory ID
- Primary Competitor ID

Table 4–9 lists other components with which Opportunity Orders interacts.

Table 4–9 Other Components with which Opportunity Orders Interacts

| Opportunity Orders  |                                                                              |  |
|---------------------|------------------------------------------------------------------------------|--|
| Components          | Components                                                                   |  |
| Position            | Active First Name maps to First Name field in Opportunity Orders.            |  |
|                     | Active Last Name maps to Last Name field in Opportunity Orders.              |  |
|                     | Sales Rep maps to Login Name field in Opportunity Orders.                    |  |
|                     | Name maps to Position field in Opportunity Orders.                           |  |
|                     | ID maps to Position ID field in Opportunity Orders.                          |  |
| Business Address    | City maps to City Field in Opportunity Orders.                               |  |
|                     | CityStateZipCountry maps to CityStateZipCountry Field in Opportunity Orders. |  |
|                     | Country field maps to Country field in Opportunity Orders.                   |  |
|                     | Postal Code maps to Postal Code field in Opportunity Orders.                 |  |
|                     | State maps to State field in Opportunity Orders.                             |  |
|                     | Street Address maps to Street Address field in Opportunity Orders.           |  |
| Competitor          | Vendor maps to Competitor field in Opportunity Order.                        |  |
| Opportunity Product | Product maps to Product field in Opportunity Order.                          |  |

Table 4–9 Other Components with which Opportunity Orders Interacts

| Opportunity Orders<br>Components | Components                                                        |
|----------------------------------|-------------------------------------------------------------------|
|                                  | Components                                                        |
| Source                           | End Date maps to Program End Date field in Opportunity Order.     |
|                                  | Start Date maps to Program Start Date field in Opportunity Order. |
|                                  | Name maps to Source field in Opportunity Order.                   |
|                                  | Created maps to Source Created Date field in Opportunity Order.   |
|                                  | Type maps to Source Type field in Opportunity Order.              |
| Territory                        | Name maps to Territory field in Opportunity Order.                |

Opportunity Orders does not have parent or child relationships with other components.

# **Opportunity Product**

Opportunity product has the following components through which all the data related to the product and data associated with other components can be retrieved:

- Product ID
- Oppty ID
- Part Number
- Territory ID
- Vendor ID
- **Quote Number**

Table 4–10 lists other components with which Opportunity Product interacts.

Table 4–10 Other Components with which Opportunity Product Interacts

| Opportunity Product Components | Components                                                                                    |
|--------------------------------|-----------------------------------------------------------------------------------------------|
| Position                       | Sales Rep maps to Login Name field in Opportunity Product.                                    |
|                                | Closed Date maps to Opportunity Closed Date field in Opportunity Product.                     |
|                                | Revenue maps to Opportunity Revenue field in Opportunity Product.                             |
|                                | Revenue Currency Code maps to Opportunity Revenue Currency Code field in Opportunity Product. |
|                                | Revenue Exchange Date maps to Opportunity Revenue Exchange Date field in Opportunity Product. |
| Territory                      | Name maps to Territory field in Opportunity Product.                                          |

#### **Opportunity Product Parent Components**

The following lists some component-specific components that have a one-to-many relationship with Opportunity Product:

- **Internal Product**
- Opportunity

# **Opportunity Product Child Components**

The following lists some important component-specific components that Opportunity Product maintains a one-to-many relationship:

- Position
- **Territory**

# **Order Entry Orders**

The Orders component is an important component in Orders project. The other component-specific components in the Orders other than Order Entry include:

- Order Entry—Line Item Action Types
- Order Entry—Line Item Actions
- Order Entry—Line Item Available Products
- Order Entry—Line Item Available Substitutes
- Order Entry—Line Items
- Order Entry—Line Item Line Items.Line Number (Sequence)
- Order Entry—Order Sales Team
- Order Entry—Order Types
- Order Entry—Order Types to Action Types
- Order Entry Attachment

All the project components have Order ID, Order Header ID, or Order Number through which other components can co-relate and relate data.

## Other Components With Which Order Entry Interacts

Table 4–11 lists other components with which Orders interacts.

Table 4–11 Components with which Orders Interacts

| Component                   | Description                                                                |
|-----------------------------|----------------------------------------------------------------------------|
| Account                     | Account ID maps to Account ID field in Order Entry Orders.                 |
|                             | Name maps to Account field in Order Entry Orders.                          |
| Business Address            | City maps to Bill To—City Field in Order Entry Orders.                     |
|                             | Country field maps to Bill To—Country field in Order Entry Orders.         |
|                             | Postal Code maps to Bill To—Zip field in Order Entry Orders.               |
|                             | State maps to Bill To—State field in Order Entry Orders.                   |
|                             | Street Address maps to Bill To—Address field in Order Entry Orders.        |
|                             | City maps to Ship To—City Field in Order Entry Orders.                     |
|                             | Country field maps to Ship To—Country field in Order Entry Orders.         |
|                             | Postal Code maps to Ship To—Zip field in Order Entry Orders.               |
|                             | State maps to Ship To - State field in Order Entry Orders.                 |
|                             | Street Address maps to Ship To—Address field in Order Entry Orders.        |
|                             | Country Code maps to Account Address—Country field in Order Entry Orders.  |
|                             | State maps to Account Address.                                             |
|                             | State field in Order Entry Orders.                                         |
|                             | Street Address maps to Account Address field in Order Entry Orders.        |
| Contact                     | First Name maps to Bill To First Name field in Order Entry Orders.         |
|                             | Last Name maps to Bill To Last Name field in Order Entry Orders.           |
|                             | First Name maps to Ship To First Name field in Order Entry Orders.         |
|                             | Last Name maps to Ship To Last Name field in Order Entry Orders.           |
| Invoice Payments            | Payment Import Flg maps to Payment Import Flg field in Order Entry Orders. |
| Employee                    | Login maps to Approved By Emp Login field in Order Entry Orders.           |
|                             | ID maps to Approved By—Employee ID field in Order Entry Orders.            |
| Order Entry - Line<br>Items | Order Header ID maps to Order ID field in Order Entry Orders.              |

#### Order Entry Orders Parent Components

The following lists some important component-specific components that have a one-to-many relationship with Order Entry Orders:

- Account
- Comm Request
- Quote
- Service Request

#### Order Entry Orders Child Components

Table 4–12 lists some important components with which Order Entry Orders maintains a one-to-many relationship.

Table 4–12 Components with which Order Entry Orders Maintains a One-to-Many Relationship

| Component                                           | Description        |
|-----------------------------------------------------|--------------------|
| Comm Contact                                        | Component-specific |
| FS Invoice Payments                                 | Component-specific |
| Order Entry—Create SAP Order Output                 | Component-specific |
| Order Entry—Create SAP Order Status Header          | Component-specific |
| Order Entry—Get SAP Order Status Item Delivery Item | Component-specific |
| Order Entry—Get SAP Order Status Output             | Component-specific |
| Order Entry—Line Item                               | Component-specific |
| Order Entry—Line Items.Line Number (Sequence)       | Component-specific |
| Order Entry—Order Sales Team                        | Component-specific |
| Order Entry AttachmentPosition                      | Component-specific |

# Order Entry Line Items

The Order Entry Line Item component describes a line item in an Order. It has various Ids, such as Order Header ID, Order Acct ID, Contact ID, Asset ID, Covered Product ID, Volume Discount ID, and Price List ID through which other components can be accessed and obtain and update related data.

Table 4–13 lists other components with which Order Entry Line Items interacts.

Table 4–13 Other Components with which Order Entry Line Items Interacts

| Component        | Description                                                            |
|------------------|------------------------------------------------------------------------|
| Price List       | ID maps to Price List ID field in Order Entry line Item.               |
| Product Line     | Name maps to Product Line field in Order Entry line Item.              |
| Business Address | City maps to Ship To—City Field in Order Entry line Item.              |
|                  | Country field maps to Ship To—Country field in Order Entry line Item.  |
|                  | Postal Code maps to Ship To—Zip field in Order Entry line Item.        |
|                  | State maps to Ship To—State field in Order Entry line Item.            |
|                  | Street Address maps to Ship To—Address field in Order Entry line Item. |
| Contact          | First Name maps to Ship To First Name field in Order Entry line Item.  |
|                  | Last Name maps to Ship To Last Name field in Order Entry line Item.    |

#### **Order Entry Line Items Parent Components**

The following lists some important component-specific components that have a one-to-many relationship with Order Entry Line Items:

- Campaign Orders (Chart)
- FS Allocated Information
- FS Invoice Line Item Details
- FS Receive RMA PO
- Order Entry Sales Order
- Order Entry Orders
- Response Order Entry Orders

### Order Entry Line Items Child Components

The following lists some important component-specific components that have a one-to-many relationship with Order Entry Line Items:

- FS Order Entry Line Item Warranty
- FS Receiving Action RMA PO
- FS Repair
- Order Entry Line Item Actions
- Order Entry Line Item Available Products
- Order Entry Line Item Available Substitutes

#### **RMA**

The following lists component-specific components in the RMA project other than RMA:

- RMA Affected Product
- RMA Loaned Product
- RMA Replacement Product

All the components in the project have RMA ID, which can be used to query and associate related data.

Table 4–14 lists other components with which RMA interacts.

Table 4–14 Other Components with which RMA Interacts

| Component        | Description                                   |
|------------------|-----------------------------------------------|
| Business Address | City maps to City Field in RMA.               |
|                  | Country field maps to Country field in RMA.   |
|                  | Postal Code maps to Postal Code field in RMA. |
|                  | State maps to State field in RMA.             |
|                  | Street Address maps to Address field in RMA.  |
| Account          | ID maps to Account ID field in RMA.           |
|                  | Name Code maps to Account field in RMA.       |

Table 4–14 Other Components with which RMA Interacts

| Component | Description                                         |
|-----------|-----------------------------------------------------|
| Contact   | ID maps to Contact ID field in RMA.                 |
|           | First Name maps to Contact First Name field in RMA. |
|           | Last Name maps to Contact Last Name field in RMA.   |

#### **RMA Parent Components**

The Service Request component has a one-to-many relationship with RMA.

#### RMA Child Components

The following lists some important components that RMA maintains a one-to-many relationship:

- **Business Address**
- RMA Affected Product
- RMA Loaned Product
- RMA Replacement Product

# Service Request

The following lists component-specific components in the Service project other than Service Request:

- Customer Survey
- SR External Product
- Service Request (Open)
- Service Request Area

All components have SR ID or SREP SR ID or SR Number which can be used to query and insert associated information.

Table 4–15 lists other components with which RMA interacts.

Table 4–15 Components with which RMA Interacts

| Component           | Description                                                                 |
|---------------------|-----------------------------------------------------------------------------|
| Action              | Owned by maps to Activity Assigned To field in Service Request.             |
|                     | Status maps to Activity Status field in Service Request.                    |
| Business Address    | ID maps to Address ID Field in Service Request.                             |
|                     | City maps to City Field in Service Request.                                 |
|                     | Country field maps to Country field in Service Request.                     |
|                     | Postal Code maps to Postal Code field in Service Request.                   |
|                     | State maps to State field in Service Request.                               |
|                     | Street Address maps to Address field in Service Request.                    |
| Service Agreement   | Agreement End Date maps to Agreement End Date Field in Service Request.     |
|                     | Agreement Start Date maps to Agreement Start Date Field in Service Request. |
|                     | Agreement Status maps to Agreement Status Field in Service Request.         |
|                     | Name maps to Agreement Name Field in Service Request.                       |
|                     | Revision Number maps to Revision number Field in Service Request.           |
|                     | Service Type maps to Service Type Field in Service Request.                 |
| SR External Product | Comment maps to Profile Comment Field in Service Request.                   |
|                     | Description maps to Profile Description Field in Service Request.           |
|                     | Name maps to Profile Product Name Field in Service Request.                 |
|                     | SREP Account ID maps to Profile SREP Account ID Field in Service Request.   |
|                     | SREP Product ID maps to Profile SREP Product ID Field in Service Request.   |
|                     | Version maps to Profile Version Field in Service Request.                   |
| Contacts            | Read Flag maps to SR Read Flag Field in Service Request.                    |
|                     | Red Flag maps to SR Red Flag Field in Service Request.                      |
| Account Synonym     | Name maps to Synonym field in Service Request.                              |

#### Service Request Parent Components

The following lists some important component-specific components that have a one-to-many relationship with Service Request:

- Account
- Action
- Admin Resolution Item
- Asset Mgmt Asset
- Comm Request
- Consumer
- Contact
- Correspondence Recipient
- Consumer Product
- **Product Defect**
- Service request Area
- Solution
- SR Resolution Item

# Service Request Child Components

The following lists some important component-specific components that Service Request maintains a one-to-many relationship:

- Account External Product
- Account Synonym
- Action
- Activity Plan
- Asset mgmt Asset
- **Business Address**
- Comm Contact
- Comm Employee
- Contact

- **Customer Product**
- Customer Survey
- FS Invoice
- FS Service Request Symptom
- Order Entry Orders
- **Product Defect**
- Resolution Activity
- Service Agreement
- Service Agreement Contact
- Service Request Attachment
- Shift Hour
- Solution SR/PD
- SR External product
- SR Resolution Item

# Handling Multi-Valued Fields

A Multi-Valued Field (MVF) is a field that is declared in a primary component but is also available in other Components. The concept is similar to a foreign key in database tables. In the case of Siebel, if you need to update a multi-value field in any component, you need to get the primary component in order to update that value. The Siebel 2000 adapter exposes the Multi Valued Field only in the primary component and not in any other components. This makes the update easier and eases the complexity of updating the MVF Values.

For example, the Account component has the multi valued field Street Address whose primary component is Business Address. The following sample code adds a new address to the *Hong Kong Flower Shop* account record.

In Siebel this is how you update multi valued fields. The following example is displayed in Siebel VB script:

```
Dim AccntBO as BusObject
Dim AccntBC as BusComp
Dim AddrBC as BusComp
Set AccntBO = theApplication.GetBusObject("Account")
Set AccntBC = AccntBO.GetBusComp("Account")
With AccntBC
   .SetViewMode SalesRepView
   .ActivateField "Name"
   .ClearToQuery
   .SetSearchSpec "Name", "Hong Kong Flower Shop"
   .ExecuteQuery
Set AddrBC = .GetMVGBusComp("Street Address")
End With
With AddrBC
    .NewRecord NewAfter
   .SetFieldValue "Street Address", "100 main st."
   .SetFieldValue "City", "Denver"
   .WriteRecord
End With
Set AccntBO = Nothing
Set AccntBC = Nothing
Set AddrBC = Nothing
```

Using Siebel, Street Address only appears as a field in Business Address component. You may need to call insert or update for the Business Address component.

```
Dim accRecord(0) As Business_Objects_AccountRecord
Dim queryAccRec()
                   As Business_Objects_AccountRecord
```

```
Dim accBusAddrRec(0) As Business_Objects_Business_AddressRecord
Dim queryAccBusAdr() As Business_Objects_Business_AddressRecord
                     As Variant
Dim toDay
                     As ExptdAcctVal
As ExptdBusAddrsVal
Dim expAcct
Dim expBusAddr
Dim queryExpr
                      As String
Set accRecord(0) = New Business_Objects_AccountRecord
Set accBusAddrRec(0) = New Business_Objects_Business_AddressRecord
    'Set the query expression based on fields Account Name
    'lets assume the account name is ACBFirst
    'in case we know the Account ID we directly use the
    'Business Address Component to call update or insert value
queryExpr = "[Name] = " + Chr$(34) + " Hong Kong Flower Shop" + Chr$(34)
    'Oueries the insert record based on Value
accountComponent.Query queryExpr, "", queryAccRec
    'Sets values to the fields of
    'Business_AddressRecord in case record needs to be inserted
    'else just set the changed value in case of update
accBusAddrRec(0).theAccount_Id = queryAccRec (0).theId
accBusAddrRec(0).theStreet Address = "100 main st."
accBusAddrRec(0).theCity = " Denver "
    ' Inserts a Business Address Record.
acctBusAddress.Insert accBusAddrRec
accRecord(0) = nothing
accBusAddrRec(0) = nothing
queryAccRec() = nothing
queryAccBusAdr() = nothing
```

# Frequently Asked Questions

- **Q)** For an account, what is the exact procedure to fetch an account, and then fetch all of the addresses for that account or some other associated child component?
- A) Query on Account Component based on the interested Account details. Account and Business Address component are related through ID field. Query on Business Address based on the Account ID value. This should return data about all Business Addresses associated with that Account.
- **Q)** Does a relation exist between an account and its Orders?
- A) Account ID is one of the component fields in Order Entry Orders. You can retrieve all Order details with regard to the Account using the Account ID Field.
- **Q**) Does a relation exist between Orders and Prices?
- A) The relationship is through the ID field, Order entry has Price List ID field. Order Entry - Orders also has other IDs such as Organization ID, Quote ID, Promotion ID, and Ship To Contact ID. through which you can find other associated details by querying on particular IDs or group of IDs on Order Entry Orders component.
- **Q)** How do I create an account with multiple addresses?
- **A)** Business Address is a child component to Account. Relationship between Account and Business Address is of type, one-to-many. Business Address and Account are related through ID field. Multiple Business Address records with the same Account ID value will be associated with a single Account.
- **Q)** How do I create an order with multiple Line items?
- **A)** Order Entry Line Item component is a child component to Order Entry Orders. Relationship between Order Entry Orders and Order Entry Line Item is of type, one-to-many. Order Entry Line Item and Order Entry Orders are related through Order Header ID field, which is the Order ID. Multiple Order Entry Line Item records with the same Order Header ID value will be associated with a single Order Entry Order. There are also IDs common, such as Order Acct ID, and Contact ID. that can be used to get associated data.

# **Runtime**

This chapter describes how to use the Configuration Editor to configure the Siebel 7 adapter. The Configuration Editor is only used at runtime.

The following topics are discussed:

- Configuration Editor
- Log On Siebel
- General

**Note:** Profiles and Deployment are sensitive to the Master Key setting. If using a shared machine, before accessing the Configuration Editor, ensure the Master Key either is set to that of User1 or create a new Master Key for your profiles. Refer to the *Oracle Application Server InterConnect Configuration Editor User's Guide* for more information on the Master Key.

# Configuration Editor

To configure settings for the Siebel 7 adapter you must access the Siebel Configuration Editor as follows:

- 1. Change directories to the ...\oai\9.0.4\config\configeditor using a DOS prompt.
- Type **configeditor** and press **Enter**. The Configuration Editor displays.
- Click **Profile**.
- Select the **iStudio** profile.

**Note:** Under some circumstances you may wish to run your adapter under a profile other than iStudio. For example, this is needed if you run two instances of the Siebel 7 adapter on the same machine. You can have two instances of the same type of adapter if these instances need to connect to different back-end system installations. To accomplish this, create a new profile using the configuration editor and enter the settings for this new profile. The name of the new profile should be the same as the name of the application. For example, if your application is called APP2, create a profile called APP2. Now APP2 uses the settings in the profile called APP2, whenever it runs.

Configuration Settings Editor \_ 🗆 × File Profile O Global Settings Profile Default Default Categories iStudio ...Siebel Default

Figure 5–1 Configuration Settings Editor Default Dropdown Menu

Expand **Siebel** to edit the configuration settings for the iStudio profile.

# Log On Siebel

The Default Login to Siebel allows you to program your application to automatically connect to Siebel servers. The login credentials under both Repository credentials and Default Runtime Credentials branches are used by the Siebel 7 adapter. The default credentials are used at runtime to submit requests to the business functions.

**Note:** Follow the same procedure to modify the repository credentials.

The Default Login to Siebel authenticates your runtime credentials. From the Configuration Editor main menu:

- 1. In the left panel, expand **Default Runtime Credentials**.
- **2.** Click **Use Global Settings** to edit the configuration settings for your profile.
- Click Default Runtime Credentials.The Configuration Settings Editor login dialog displays in the right panel.

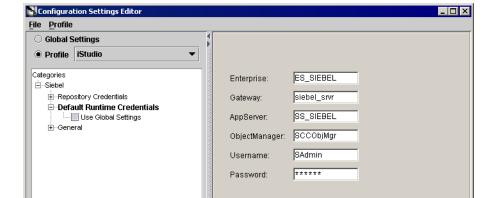

Figure 5–2 Configuration Settings Editor Login Dialog

Login and server information for requests

- **4.** Enter the information in the following fields. All fields are case-sensitive.
  - Enterprise—Enter Siebel's Enterprise Server name, for example, siebel.

- Gateway—Enter the name of the gateway, for example, SDK-Lab2. This can be an IP address or a gateway name.
- AppServer—Enter the name of the application server where you have access to all the metadata for the Siebel system, for example, SDK-Lab2. The metadata is the information regarding the Business Services and Business Objects, which is the container for Business Components.
- ObjectManager—Enter the name of Siebel's Object Management server, for example, SCCObjMgr.
- Username—The user's name.
- Password—The user password.

# Verifying Your Siebel Information

To assist in connecting to a Siebel system, the following provides a brief description of Siebel terms and where you can locate information in a Siebel system.

- App Server—An Application server referring to the name of the Siebel Server. This is the name of host machine on which the Siebel server is installed.
- Gateway Server—A Gateway server is the name of the host on which the gateway server is running.
- Enterprise—An Enterprise refers to the name that was specified for the Enterprise server during a Siebel server installation.
- Enterprise server—An Enterprise server is a logical entity. It collectively represents the Siebel Servers (application servers) and Gateway server.

You can retrieve the name of the Gateway server, Siebel server, and Enterprise from the siebel.cfg file located in <siebel-root>/siebsrvr/BIN/ENU directory.

You can verify the Siebel user name and password by running Siebel Call Center. When you launch this application, enter a name and password (which has administrator privileges).

You can verify the Siebel Gateway, Enterprise, App server, and repository names with the corresponding entries in the siebel.cfg file.

## General

In the General section, you can modify where to locate the Siebel Repository, the Login Time Out interval. From the Configuration Settings Editor main dialog:

- Click to expand **General**.
- Click to uncheck **Use Global Settings**.
- Click **General**.

In the dialog to the right, you can edit the fields.

- Select the version of the Siebel system you will access.
- **5.** Check the **Enable viewMode parameter in Query**.

When checked, a third parameter called viewMode is added to the Query operation. viewMode is a Siebel security feature. The value of the viewMode parameter determines the number of records returned by a query for a business component.

When checked, the Siebel 7 adapter exposes the viewMode parameter in the query. At runtime, the Siebel 7 adapter fetches the value of the viewMode parameter (default is 0) and calls setViewMode on the Business Component before executing the Query.

# Siebel Repository

Enter the name of the repository where the Siebel Repository files are located. The Siebel Repository contains Business Service methods, Business Components, and typed method arguments.

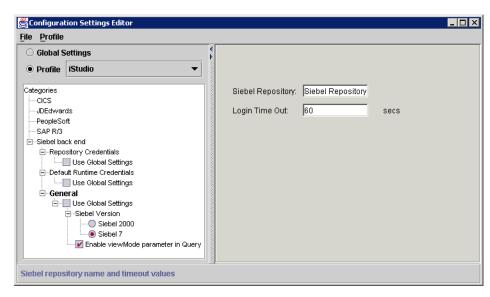

Figure 5–3 Configuration Settings Editor Timeout

# **Login Time Out (in seconds)**

This variable determines how long you have to wait for a response before the system timesout. This value must be set between 10 and 300 seconds. Networks with a higher load should have this timeout variable set to a higher limit to allow enough time for the request to process.

The purpose of having a log in time out is to keep the threads from deadlocking. If there is no response within the specified time, the system stops sending packets and issues a 'timeout'. If a 'timeout' is issued you must login again.

# **Siebel 7 Adapter Functionality**

This chapter provides an overview of the functionality of the Siebel 7 adapter. The following topics are discussed:

- Control Flow Overview
- Siebel Interfaces

# **Control Flow Overview**

This section contains these topics:

- Design Time
- Runtime

# **Design Time**

When the Siebel 7 adapter starts up, using the login credentials and system information from iStudio, it creates and pools one or more instances of the Siebel Application object. The Siebel 7 adapter presents lists of Business Object, Business Components and Business Services in the browser. When you click on one of these, its logical methods display, along with their signatures. You can import these methods in iStudio to create application views.

## **Runtime**

Runtime is the time where the Siebel 7 adapter is servicing requests or waiting for requests. The distributed application in the Siebel 7 adapter is up and running. All calls into the Siebel Application are synchronous calls. The data for the calls get transformed into Java values that Siebel receives through the Siebel Java Data Bean.

## Siebel Interfaces

The Siebel 7 adapter allows you to browse and call Siebel Business Services (objects with methods) and Business Components (data sets which you can query and update).

Under the hood, all Siebel applications use Business Components and Business Services, the basic building blocks. Business components are representations of a set of one or more joined tables. They have certain table-like behaviors such as the ability to query a set of records. Business Services are effectively containers for code. Custom business services can be defined using the Siebel Tools, including defining a list of arguments and data types.

#### **Business Services**

Business Services are also called "services" in Siebel. The Siebel repository contains Business Service methods and typed method arguments. The Siebel 7 adapter uses a query interface to find the repository objects for Business Services. All method arguments are passed into the Business Service through a single invocation API. Arguments of all Siebel Simple Business Service types are supported. Custom "methods" (function calls) can be defined using the Siebel Tools, including defining a list of arguments and data types. Either Siebel Basic (much like Visual Basic) or Siebel eScript (similar to jscript or Java) is used to implement these functions.

For Business Components, each record can have fields of the following types:

- String—An unbound string (not fixed length).
- Number—A numeric string with a total length of 22. This total length includes any plus or minus sign, exponent symbols, decimal symbol, integer or decimal fraction digits.
- Date—A date in the format MM/DD/YYYY. For the months of January through September and days from the first through the ninth a single character is acceptable.
- Business services that have hierarchy of property set parameters are not currently supported.

**Note:** Limitation: Many business service method parameters are not strongly typed in Siebel meaning that when they are created you can choose to type a parameter as a string even though internally it is used as a Number or Date. If such a business service method is found, you can remedy this by changing the parameter type to match how the parameter is actually used. See your Siebel system administer or Siebel Tools expert for more information.

# **Business Objects and Business Components**

Business Components are representations of a set of one or more joined tables. They have certain "table-like" behaviors such as the ability to retrieve a set of records. Business Objects are containers for Business Components.

For Business Components:

- Their data types are all complex.
- These complex data types are record sets.
- These are presented as Java vectors or arrays containing Java objects with the values.

For business components, each record can have fields of the following types:

- DTYPE\_BOOL—Boolean, True or False.
- DTYPE\_CURRENCY—A numeric string (has no currency symbols, but handles the locale-based decimal symbol, and +/- prefix/suffix.
- DTYPE\_DATE—A date in the Siebel 7 adapter's Date format.
- DTYPE\_DATETIME—A datetime in the Siebel 7 adapter's DateTime format.
- DTYPE\_TIME—A time in the Siebel 7 adapter's Time format.
- DTYPE\_INTEGER—A 32-bit integer.
- DTYPE NOTE—An unbounded text field.
- DTYPE\_NUMBER—Similar to DTYPE\_CURRENCY but not used as currency in Siebel.
- DTYPE\_PHONE—A string representing a phone number. It can be of two formats: +<any string>, or US area code and number: XXX-XXXX.
- DTYPE\_TEXT (includes length of the string)—Strings of fixed length. The exact length of a DTYPE\_TEXT field is visible in the Siebel 7 adapter browser.

DTYPE\_UTCDATETIME—A datetime in the Siebel 7 adapter's DateTime format. Siebel interprets the datetime in UTC.

## **Unformatted DTYPE PHONE Values**

All phone numbers should be submitted as unformatted. A formatted phone number looks like:

```
(514) 332-6430 x909
```

An unformatted phone number looks like:

```
5143326430x909
```

A formatted value for a record field of type DTYPE\_PHONE is a value whose format matches the locale for which the Siebel application server has been configured.

The Siebel 7 adapter expects unformatted phone number values for inserts and updates.

If you submit a formatted phone number value for any business component phone field (of type DTYPE\_PHONE), the insert/update will succeed for the first record, but all subsequent queries to retrieve that record fail with a seemingly unrelated error message back from Siebel. If you insert multiple records in a single Insert call, the first record insertion succeeds and the rest fail.

The following is the log exception if formatted phone number values are submitted:

Exception occurred: Source: Siebel

Error Code: 65538 (0x10002)

Cause: Siebel://exception=SBLException (Unique ID <none>)

# Index

| Α                                                                                                    | subscribed event, 3-8                                                                   |
|----------------------------------------------------------------------------------------------------|-----------------------------------------------------------------------------------------|
| account child components, 4-6 parent components, 4-5                                                                         | D<br>DTYPE_PHONE                                                                        |
| advanced queuing adapter configuration, 2-5 installation, 2-2                                                                | unformatted values, 6-5                                                                 |
| application parameter, 2-6                                                                                                   | event creating subscribed, 3-8                                                          |
| business address, 4-7 parent components, 4-7                                                                                 | <u>F</u>                                                                                |
| C                                                                                                    | frequently asked questions, 4-34                                                        |
| component relationships, 4-3 components most commonly used, 4-2                                                              | G<br>general, 5-5                                                                       |
| configuration, 2-5 adapter.ini initialization parameter file, 2-7                                                            | installation 2.2                                                                        |
| advanced queuing adapter parameters, 2-16 agent connection parameters, 2-9 directories, 2-6 executable files, 2-5 files, 2-6 | installation, 2-2 preinstallation tasks, 2-2 required files, 1-3 siebel, 2-2 steps, 2-2 |
| hub.ini, 2-7 configuration editor, 5-2 contact, 4-8 child components, 4-11 parent components, 4-10                           | supported platforms, 1-2<br>supported systems, 1-2<br>internal product, 4-12            |
| creating procedure, 3-2                                                                                                    | login time out, 5-6                                                                     |

#### M

multi-valued fields, 4-32

#### 0

opportunity, 4-17
child components, 4-19
parent components, 4-18
opportunity orders, 4-20
opportunity product, 4-21
child components, 4-22
parent components, 4-22
order entry
other components interact, 4-23
order entry line items, 4-25
child components, 4-27
parent components, 4-26
order entry orders, 4-23
child components, 4-25
parent components, 4-25

#### P

price list, 4-13 child components, 4-13 parent components, 4-13 price list item, 4-14 procedure create implemented, 3-2

### Q

quote, 4-14 child components, 4-15 parent components, 4-15 quote item, 4-16 parent components, 4-16

#### R

Real Application Clusters hub.ini parameters, 2-8 rma, 4-27 child components, 4-28 parent components, 4-28

#### S

service request, 4-28 child components, 4-30 parent components, 4-30 siebel interfaces, 3-2 siebel login, 5-3 siebel repository, 5-5